t<br>Tchibo

## Internetradio

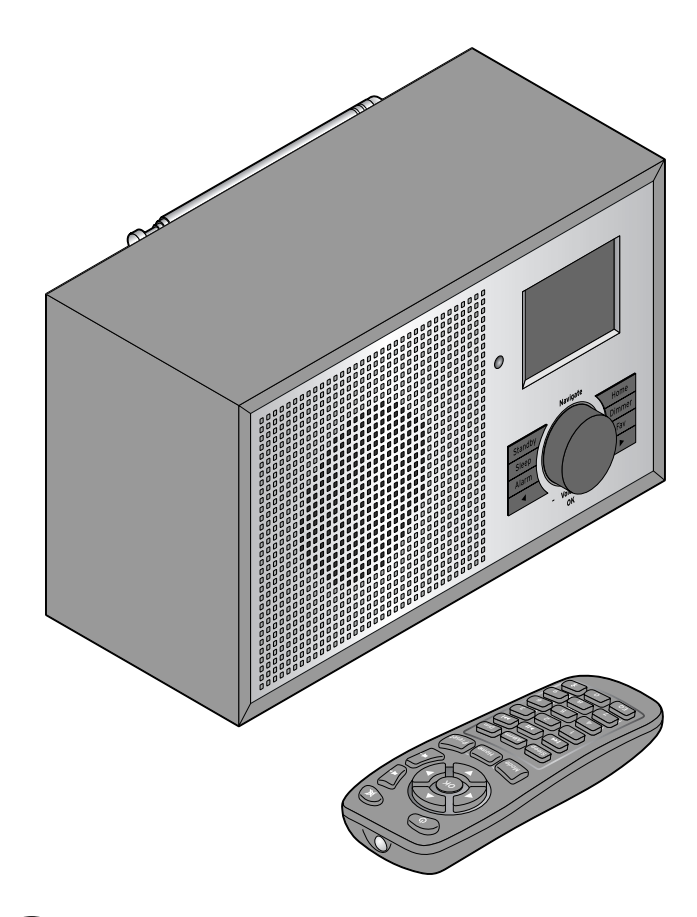

#### **de Bedienungsanleitung und Garantie**

Tchibo GmbH D-22290 Hamburg • 102148AB6X6IX • 2019-05

## **Liebe Kundin, lieber Kunde!**

Im Radio gibt es wieder nichts, was Ihnen gefällt? Das ist jetzt vorbei. Mit Ihrem neuen Internetradio empfangen Sie viele tausend Sender aus aller Welt, darunter mehr als 1000 aus Deutschland.

Sie möchten Musik aus Hawaii oder New Orleans hören? Oder nur Oldies aus den 60ern? Kein Problem für Ihr Internetradio, mit einem Knopfdruck wählen Sie Sender nach Land oder Genre aus.

Egal, wo Sie Radio hören möchten, das schicke, kompakte Gerät passt überall hin. Ein PC wird nicht benötigt. Alles was Sie brauchen, ist eine Steckdose und ein WLAN mit einer schnellen Internetverbindung, am besten DSL mit einer Flatrate.

Und wenn Sie es ganz individuell mögen, stellen Sie sich Ihr Programm aus den eigenen Musikdateien zusammen. Über WLAN kann das Internetradio auch Dateien von Ihrem PC empfangen. Ohne Kabelverbindung, im ganzen Haus und wann immer Sie wollen.

Wir wünschen Ihnen viel Freude beim Radio-Surfen.

## **Ihr Tchibo Team**

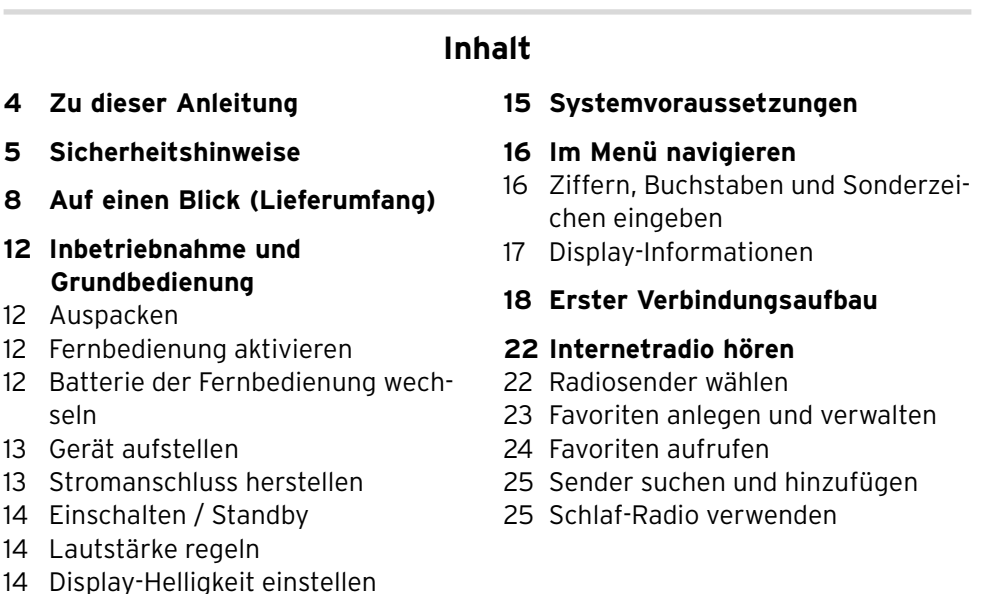

#### **26 Eigene [Musikdateien](#page-25-0) über das [Media-Center](#page-25-0) abspielen**

- [26 Streamen](#page-25-0) über UPnP
- [27 Wiedergabelisten](#page-26-0) aus dem Media-[Center](#page-26-0)
- [28 Streamen](#page-27-0) über DLNA
- [29 Fernsteuerung](#page-28-0) per App
- **30 [Mediathek](#page-29-0) My MediaU – [Radiosender](#page-29-0) im Internet [verwalten](#page-29-0)**

#### **32 [Terrestrisches](#page-31-0) Radio hören**

- [32 Sender](#page-31-0) einstellen und speichern
- [33 Gespeicherte](#page-32-0) Sender aufrufen
- [33 RDS-Empfang](#page-32-0)
- 34 [Stereo-/Mono-Empfang](#page-33-0)
- 34 FM-Sender über [Internetradio](#page-33-0) [hören](#page-33-0)
- **36 [Bluetooth®-Funktion](#page-35-0) nutzen**

#### **37 Externe Geräte [anschließen](#page-36-0)**

- 37 Ein [externes](#page-36-0) Gerät über das Internetradio [wiedergeben](#page-36-0)
- 37 Das [Internetradio](#page-36-0) über ein externes Gerät [wiedergeben](#page-36-0)

#### **38 [Einstellungen](#page-37-0) vornehmen**

- [39 Anzeigemodus](#page-38-0)
- 39 My mediaU [Management](#page-38-0)
- 40 [Netzwerk](#page-39-0)
- [41 Datum](#page-40-0) & Zeit
- [42 Wecker](#page-41-0)
- 44 [Timer](#page-43-0)
- 45 [Ein-Ausschalttimer](#page-44-0)
- 46 [Dimmer](#page-45-0)
- [47 Anzeige](#page-46-0)
- [47 Energieeinstellungen](#page-46-0)
- [47 Sleeptimer](#page-46-0)
- 48 [Internet](#page-47-0) Radio
- 48 [Wetter](#page-47-0)
- 49 [FM-Einstellung](#page-48-0)
- 50 [Lokale-Station-Einstellung](#page-49-0)
- 50 [Wiedergabe-Einstellungen](#page-49-0)
- [51 Gerät](#page-50-0)
- [51 Equalizer](#page-50-0)
- [52 Fortsetzen](#page-51-0) der Wiedergabe beim [Anschalten](#page-51-0)
- [52 Softwareupdate](#page-51-0)
- 52 Auf [Werkseinstellungen](#page-51-0) zurück[setzen](#page-51-0)

#### **52 [Wetter-/Finanz-](#page-51-0) und [Systeminformationen](#page-51-0) im [Informations-Center](#page-51-0)**

- [52 Wetter-Informationen](#page-51-0)
- [53 Finanz-Informationen](#page-52-0)
- [53 Systeminformationen](#page-52-0)
- [53 App](#page-52-0)
- **54 [Störung](#page-53-0) / Abhilfe**
- 55 [Reset](#page-54-0)
- **56 [Glossar](#page-55-0)**
- **59 [Reinigen](#page-58-0)**
- **59 [Entsorgen](#page-58-0)**
- **60 [Technische](#page-59-0) Daten**
- **[61 Konformitätserklärung](#page-60-0)**
- **62 [Garantie](#page-61-0)**
- **62 Tchibo Repair [Center](#page-61-0) und [Kundenservice](#page-61-0)**

## **Zu dieser Anleitung**

<span id="page-3-0"></span>Lesen Sie aufmerksam die Sicherheitshinweise und benutzen Sie den Artikel nur wie in dieser Anleitung beschrieben, damit es nicht versehentlich zu Verletzungen oder Schäden kommt.

Bewahren Sie diese Anleitung zum späteren Nachlesen auf.

Bei Weitergabe des Artikels ist auch diese Anleitung mitzugeben.

Zeichen in dieser Anleitung:

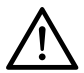

Dieses Zeichen warnt Sie vor Verletzungsgefahren.

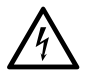

Dieses Zeichen warnt Sie vor Verletzungsgefahren durch Elektrizität.

Das Signalwort **GEFAHR** warnt vor möglichen schweren Verletzungen und Lebensgefahr.

Das Signalwort **WARNUNG** warnt vor Verletzungen und schweren Sachschäden.

Das Signalwort **VORSICHT** warnt vor leichten Verletzungen oder Beschädigungen.

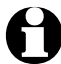

So sind ergänzende Informationen gekennzeichnet.

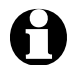

Wir arbeiten laufend an Verbesserungen der Software. Daher können die abgebildeten Menü-Bilder von den tatsächlichen in Wortlaut und Darstellung leicht abweichen. Zudem empfehlen wir, regelmäßig zu prüfen, ob neue Updates verfügbar sind (siehe Kapitel "Einstellungen vornehmen" > "Software-Update"). Beachten Sie, dass nach der Installation eines Updates Anzeigen und Funktionen von denen in dieser Anleitung beschriebenen abweichen können.

## **Sicherheitshinweise**

#### <span id="page-4-0"></span>**Verwendungszweck**

- Das Gerät ist zum drahtlosen Empfang von Internetradiosendern und zum Abspielen von Musikdateien in einem WLAN vorgesehen.
- Es ist für den Privatgebrauch konzipiert und für gewerbliche Zwecke ungeeignet.
- Verwenden Sie den Artikel nur unter moderaten klimatischen Bedingungen.
- Das Produkt ist verkehrsfähig für folgende Länder: Deutschland, Österreich, Schweiz, Tschechien, Polen, Slowakei, Ungarn, Türkei.

#### **GEFAHR für Kinder**

- Kinder erkennen nicht die Gefahren, die bei unsachgemäßem Umgang mit Elektrogeräten entstehen können. Halten Sie Kinder daher von dem Artikel fern.
- Batterien können bei Verschlucken lebensgefährlich sein. Die Fernbedienung ist mit einer Knopfzelle ausgestattet. Wenn die Knopfzelle verschluckt wird, kann dies innerhalb von nur 2 Stunden zu schweren inneren Verätzungen und zum Tode führen. Halten Sie sowohl neue als auch verbrauchte Batterien von Kindern fern. Wenn das Batteriefach nicht korrekt schließt, verwenden Sie den Artikel nicht weiter und halten Sie ihn von Kindern fern. Wenn Sie vermuten, eine Batterie könnte verschluckt oder anderweitig in den Körper gelangt sein, nehmen Sie sofort medizinische Hilfe in Anspruch.

• Halten Sie Kinder von Verpackungsmaterial fern. Es besteht u.a. Erstickungsgefahr!

#### **GEFAHR durch Elektrizität**

- Tauchen Sie das Internetradio nicht in Wasser oder andere Flüssigkeiten ein, da sonst die Gefahr eines elektrischen Schlages besteht.
- Berühren Sie den Artikel nicht mit feuchten Händen und betreiben Sie ihn nicht im Freien oder in Räumen mit hoher Luftfeuchtigkeit.
- Schließen Sie das Gerät nur an eine vorschriftsmäßig installierte Steckdose an, deren Netzspannung mit den technischen Daten des Gerätes übereinstimmt.
- Stellen Sie keine mit Flüssigkeit gefüllten Gefäße, wie z.B. Vasen, auf oder in die nähere Umgebung des Gerätes. Das Gefäß kann umkippen und die Flüssigkeit kann die elektrische Sicherheit beeinträchtigen.
- Öffnen bzw. entfernen Sie auf keinen Fall Teile des Gehäuses. Im Inneren des Gehäuses befinden sich spannungsführende Teile, deren Berührung einen elektrischen Schlag verursachen kann.
- Stecken Sie keine Gegenstände in Geräteöffnungen. Sie könnten spannungsführende Teile berühren.
- Ziehen Sie den Netzadapter aus der Steckdose, ...
	- … wenn während des Betriebes Störungen auftreten,
	- … nach dem Gebrauch und
	- … bei Gewitter.

Ziehen Sie dabei immer am Netzadapter, nicht am Anschlusskabel.

- Um das Gerät vollständig von der Stromversorgung zu trennen, ziehen Sie den Netzadapter aus der Steckdose.
- Achten Sie darauf, dass die Steckdose gut zugänglich ist, damit Sie im Bedarfsfall den Netzadapter schnell ziehen können. Verlegen Sie das Anschlusskabel so, dass es nicht zur Stolperfalle wird.
- Das Anschlusskabel darf nicht geknickt oder gequetscht werden. Halten Sie das Anschlusskabel von heißen Oberflächen und scharfen Kanten fern.
- Nehmen Sie das Gerät nicht in Betrieb, wenn das Gerät selbst oder der Netzadapter oder das Anschlusskabel sichtbare Schäden aufweisen oder das Gerät zuvor fallen gelassen wurde.
- Betreiben Sie das Gerät nie unbeaufsichtigt.
- Nehmen Sie keine Veränderungen am Artikel vor. Verwenden Sie ausschließlich den zum Lieferumfang gehörenden Netzadapter. Lassen Sie Reparaturen am Gerät oder am Netzadapter nur von einer Fachwerkstatt bzw. über unseren Kundenservice durchführen.

Durch unsachgemäße Reparaturen können erhebliche Gefahren für den Benutzer entstehen.

#### **WARNUNG vor Verletzung**

- Achtung! Lithium-Batterien können explodieren, wenn sie falsch eingesetzt werden. Achten Sie deshalb beim Einsetzen unbedingt auf die Polarität (+/–). Verwenden Sie nur denselben oder einen gleichwertigen Batterietyp (siehe "Technische Daten").
- Batterien dürfen nicht geladen, auseinandergenommen, in Feuer geworfen oder kurzgeschlossen werden. Explosionsgefahr!
- Sollte eine Batterie ausgelaufen sein, vermeiden Sie Kontakt mit Haut, Augen und Schleimhäuten. Spülen Sie ggf. die betroffenen Stellen mit Wasser und suchen Sie umgehend einen Arzt auf.

#### **VORSICHT – Sachschäden**

- Das Gerät darf nur mit dem mitgelieferten Netzadapter betrieben werden (genaue Bezeichnung siehe, Technische Daten").
- Stellen Sie das Gerät auf einen festen, ebenen Untergrund.
- Schützen Sie das Gerät vor Stößen, Stürzen, Staub, Feuchtigkeit, direkter Sonneneinstrahlung und extremen Temperaturen.
- Halten Sie ausreichend Abstand zu Wärmequellen wie z.B. Herdplatten oder Öfen.
- Wenn Sie das Gerät in einem Regal aufstellen, halten Sie an allen Seiten einen Abstand von mindestens 10 cm ein.
- Stellen Sie keine Kerzen oder andere offene Brandquellen auf das Gerät.
- Wird das Gerät von einem kalten an einen warmen Ort gebracht, kann Kondensfeuchtigkeit im Gerät entstehen. Lassen Sie das Gerät einige Stunden ausgeschaltet.
- Stellen Sie das Gerät nicht in unmittelbarer Nähe von Magnetfeldern (z.B. von Fernsehgeräten oder anderen Lautsprechern) auf.
- In den Lautsprechern des Gerätes befinden sich starke Magnete. Halten Sie Karten mit Magnetstreifen, wie z.B. Kreditkarten, EC-Karten etc., fern davon. Die Magnetstreifen können beschädigt werden. Halten Sie auch Uhren, magnetische Speichermedien und alle Geräte, die durch Magnetismus beeinflusst oder in ihrer Funktion beeinträchtigt werden können, von dem Gerät fern.
- Schützen Sie Batterien vor übermäßiger Wärme. Nehmen Sie die Batterie aus der Fernbedienung heraus, wenn diese erschöpft ist oder Sie den Artikel länger nicht benutzen. So vermeiden Sie Schäden, die durch Auslaufen entstehen können.
- Reinigen Sie die Batterie- und Gerätekontakte bei Bedarf vor dem Einlegen. Überhitzungsgefahr!
- Verwenden Sie zum Reinigen keine scharfen Chemikalien, aggressive oder scheuernde Reinigungsmittel.
- Es kann nicht völlig ausgeschlossen werden, dass manche Lacke, Kunststoffe oder Möbelpflegemittel das Material der rutschhemmenden Füße angreifen und aufweichen. Um unliebsame Spuren auf den Möbeln zu vermeiden, legen Sie deshalb ggf. eine rutschfeste Unterlage unter den Artikel.
- Verwenden Sie den **LINE OUT**-Ausgang am Internetradio nicht als Kopfhöreranschluss, da die Ausgangsleistung dafür zu hoch ist. Sie erhalten kein klares Klangbild.

#### **GEZ Hinweis**

In Deutschland muss auch für ein Internetradio eine Rundfunkgebühr entrichtet werden, wenn nicht bereits sowieso für den Haushalt gezahlt wird.

## **Auf einen Blick (Lieferumfang)**

<span id="page-7-0"></span>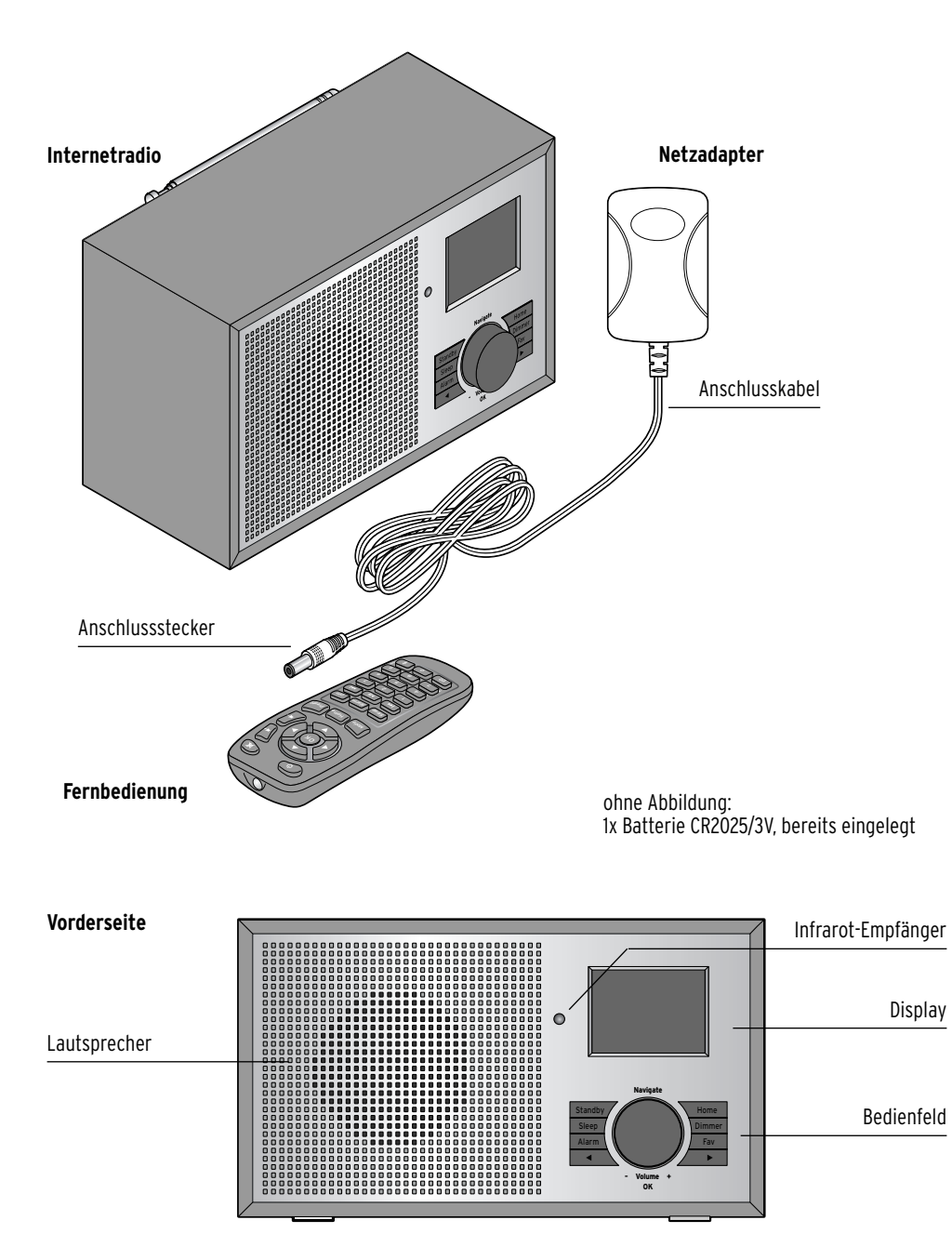

#### **Rückseite**

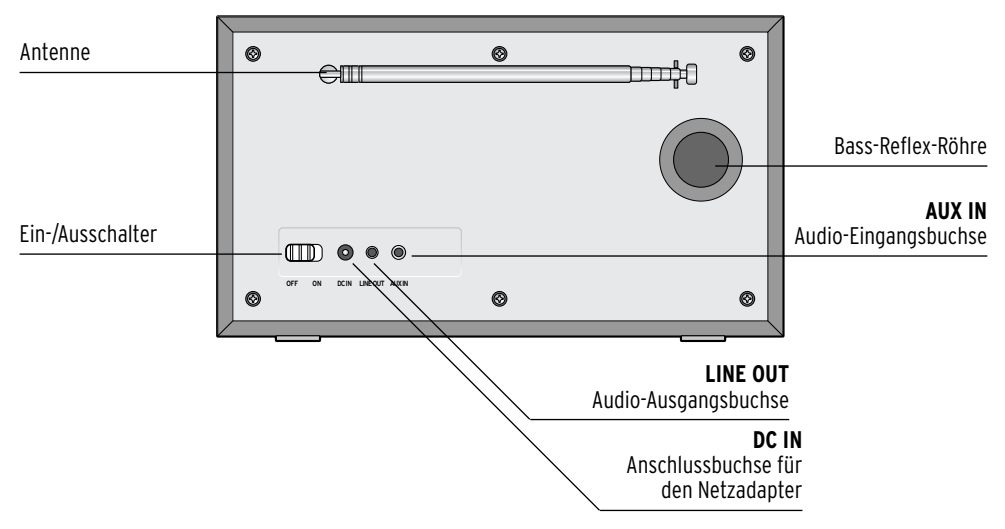

#### **Bedienfeld**

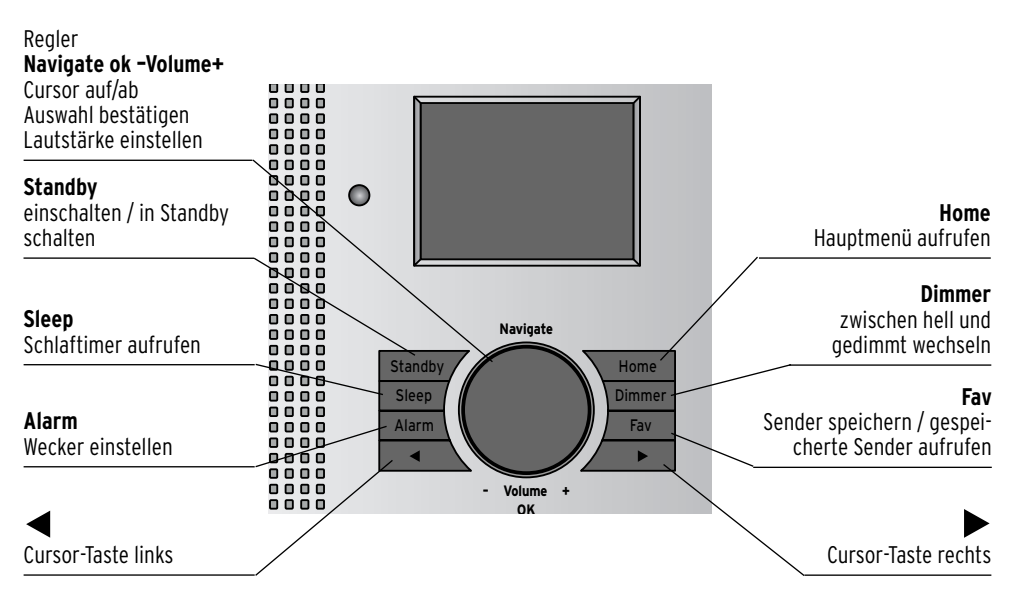

#### **Fernbedienung**

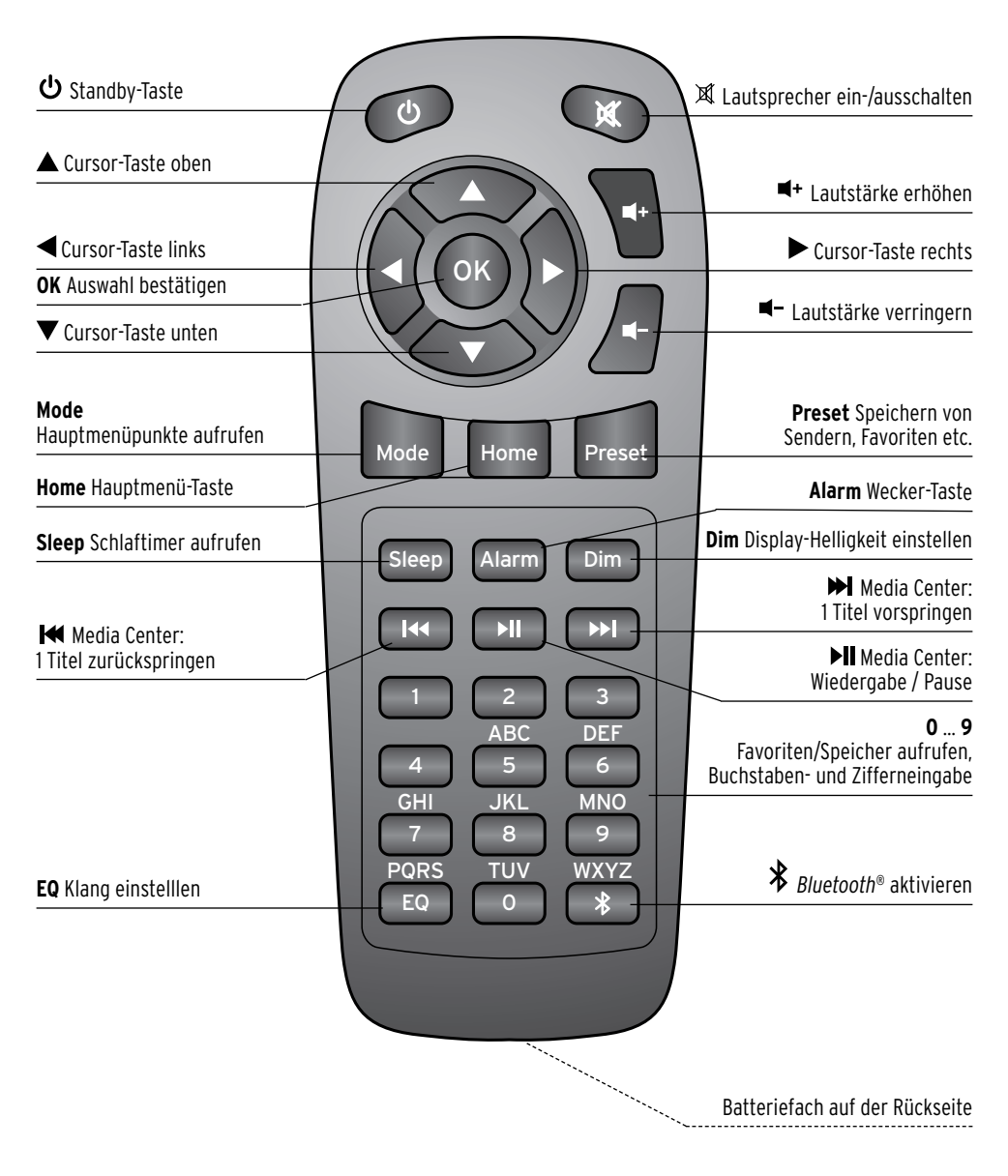

#### **Zeichen im Display**

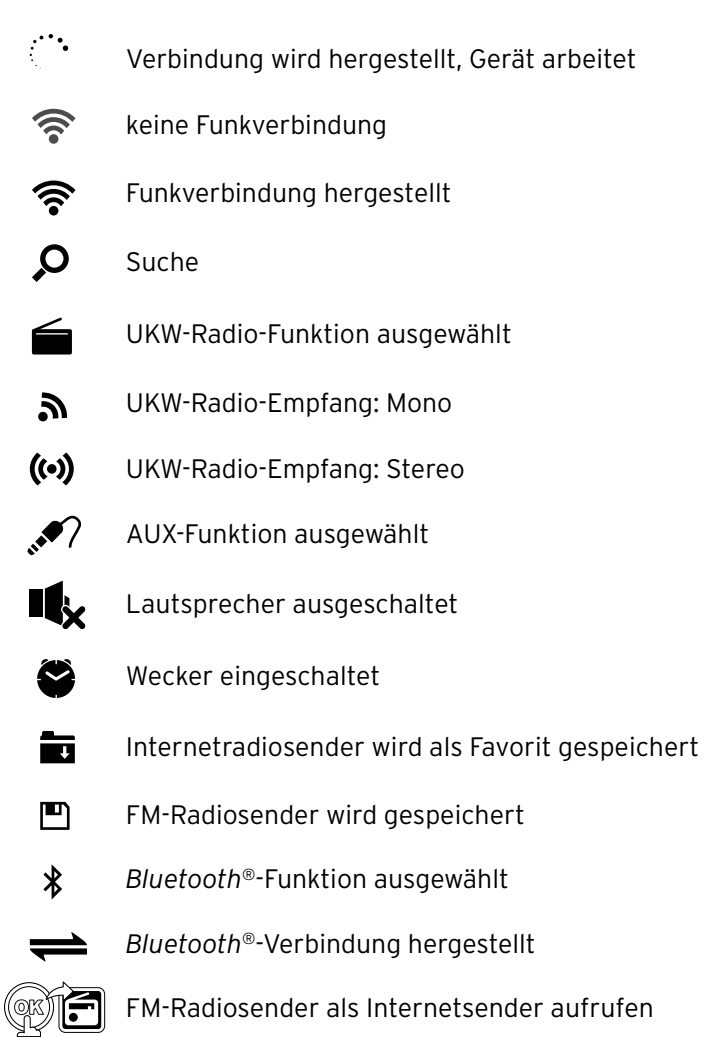

## **Inbetriebnahme und Grundbedienung**

#### <span id="page-11-0"></span>**Auspacken**

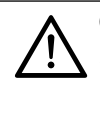

**GEFAHR für Kinder** – Lebensgefahr durch Ersticken/Verschlucken

• Halten Sie das Verpackungsmaterial von Kindern fern. Entsorgen Sie es sofort. Bewahren Sie auch Kleinteile (z.B. die Batterien) außerhalb der Reichweite von Kindern auf.

- D Nehmen Sie das Gerät aus der Verpackung und entfernen Sie sämtliches Verpackungsmaterial.
- D Entfernen Sie die Schutzfolie vom Display.

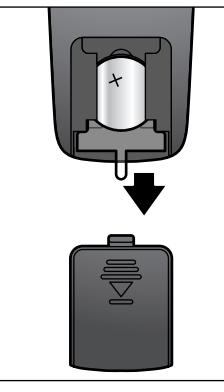

#### **Fernbedienung aktivieren**

 Öffnen Sie das Batteriefach auf der Rückseite der Fernbedienung und ziehen Sie den Isolierstreifen heraus.  $\triangleright$ 

#### **Batterie der Fernbedienung wechseln**

**WARNUNG** vor Verletzungen

• Lithium-Batterien können explodieren, wenn sie falsch eingesetzt werden. Achten Sie deshalb beim Einsetzen unbedingt auf die richtige Polarität (+/–). Verwenden Sie nur denselben oder einen gleichwertigen Batterietyp (siehe "Technische Daten").

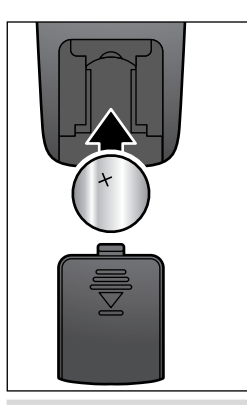

- 1. Schieben Sie den Batteriefachdeckel nach unten ab.
- 2. Legen Sie die Batterie wie abgebildet in das Batteriefach. Achten Sie auf die Polarität (+/–).
- 3. Schieben Sie den Batteriefachdeckel wieder auf die Fernbedienung.

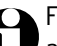

Fassen Sie die neue Batterie nicht mit bloßen Fingern an, sondern mit einem trockenen Tuch. Fettrückstände an den Kontaktflächen verringern die Lebensdauer der Batterie.

#### <span id="page-12-0"></span>**Gerät aufstellen**

#### **VORSICHT** – Sachschaden

- Schützen Sie das Gerät vor Hitze wie direktem Sonnenlicht oder Heizungswärme. Stellen Sie keine offenen Feuerquellen wie z.B. brennende Kerzen und keine mit Flüssigkeit gefüllten Gefäße direkt neben oder auf das Gerät.
- Wenn Sie das Gerät in einem Regal aufstellen, halten Sie an allen Seiten einen Abstand von mindestens 10 cm ein.
- Stellen Sie keine Gegenstände auf das Gerät.

▶ Stellen Sie das Gerät auf einen festen, ebenen Untergrund.

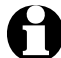

Das Internetradio kann die Signale eines WLANs bis zu einer Entfernung von ca. 20 m empfangen. Reichweite und Empfangsqualität können aber durch die Umgebungsbedingungen beeinträchtigt werden. Beachten Sie bei der Auswahl des Standortes:

- Hindernisse wie Schränke, Wände oder Betondecken verringern die Reichweite.
- Starke Magnetfelder, z.B. in Lautsprechern, können den Empfang stören.
- Probieren Sie ggf. mehrere Standorte aus, um einen fehlerfreien Empfang zu erreichen.

#### **Stromanschluss herstellen**

#### **VORSICHT** – Sachschaden

• Verwenden Sie ausschließlich den mitgelieferten Netzadapter.

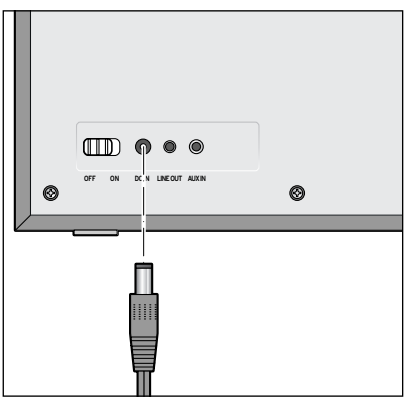

- 1. Stecken Sie den Anschlussstecker des Netzadapters in die Anschlussbuchse **DC IN** auf der Rückseite des Gerätes.
- 2. Schließen Sie den Netzadapter an eine gut zugängliche Steckdose an.

#### <span id="page-13-0"></span>**Einschalten / Standby**

m Schieben Sie den Ein-Ausschalter auf der Rückseite des Gerätes auf **ON**.

Auf dem Display erscheint für einige Sekunden *Welcome* (*Willkommen)*, während das Gerät startet, anschließend *Verbinden zum Netzwerk*. Bei der Erstinbetriebnahme erscheint zuerst die Auswahl der Sprachen.

- $\triangleright$  Wie Sie nun weiter vorgehen, lesen Sie im Kapitel "Erster Verbindungsaufbau".
- D Drücken Sie am Gerät **Standby** bzw. auf der Fernbedienung **少**. um das Gerät in den Standby-Betrieb zu schalten oder wieder einzuschalten. Das Gerät startet mit den zuletzt gewählten Einstellungen.

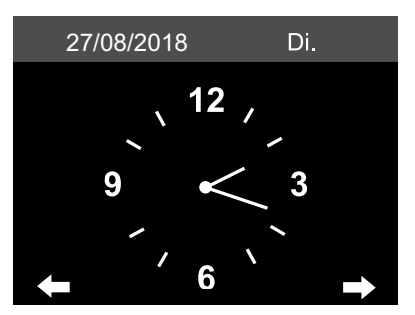

Im Standby werden im Display Datum und Uhrzeit angezeigt. Die Anzeige können Sie individuell ergänzen durch eine Wetteranzeige (siehe Kapitel "Wetter-/Finanz- und Systeminformationen im Informations-Center"). Danach werden dann abwechselnd Datum/ Uhrzeit und die Wetterseite angezeigt.

- $\triangleright$  Wenn Sie nicht die automatische Anzeige bei Standby ausgewählt haben, können Sie mit **OK** auf der Fernbedienung bzw. durch Drücken des Reglers am Gerät im Standby auch direkt das Wettermenü aufrufen.
- $\triangleright$  Durch Drücken von  $\triangleleft$  bzw.  $\triangleright$  können Sie sich dann die Wettervorhersage für die nächsten 5 Tage in dem gewählten Ort ansehen.

#### **Lautstärke regeln**

Am Gerät:

- m Drehen Sie den Regler **– Volume +** …
	- … gegen den Uhrzeigersinn, um die Lautstärke zu verringern.
	- … im Uhrzeigersinn, um die Lautstärke zu erhöhen.

Mit der Fernbedienung:

- $\triangleright$  Drücken Sie
	- … <sup>■–</sup>, um die Lautstärke zu verringern.
	- … <sup>■+</sup>, um die Lautstärke zu erhöhen.
	- ...  $\mathbb{X}$ , um den Lautsprecher ganz auszuschalten. Im Display erscheint  $\mathbb{I}_x$ .
	- ... erneut  $\mathbb{X}$ , um den Lautsprecher wieder einzuschalten.

## **Display-Helligkeit einstellen**

 $\triangleright$  Drücken Sie **Dim** auf der Fernbedienung, um die Helligkeit des Displays auf hell oder gedimmt einzustellen.

## **Systemvoraussetzungen**

<span id="page-14-0"></span>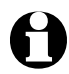

Erläuterungen zu den verwendeten Fachbegriffen finden Sie im "Glossar".

Damit Ihr Internetradio funktionieren kann, muss es in ein bestehendes Funknetzwerk (WLAN) eingebunden werden. Stellen Sie sicher, dass die folgenden Voraussetzungen erfüllt sind:

- Sie benötigen:
	- eine Breitband-Verbindung ins Internet, d.h. in der Regel einen DSL-Anschluss;
	- einen drahtlosen Access Point, in der Regel ein WLAN Router oder WLAN-Modem-Router (muss WiFi (802.11b/g/n) unterstützen), der die Verbindung zwischen Internetradio und Internet herstellt;
	- eine Flatrate, weil während des Radiohörens ständig Daten aus dem Internet heruntergeladen werden und dafür ohne Flatrate erhebliche Gebühren anfallen können;
	- falls Sie mit dem Internetradio auf Ihre eigene digitale Musiksammlung zugreifen wollen, einen PC oder ein Smartphone mit eingerichtetem Netzwerkzugang zum selben Access Point wie das Internetradio.
- Falls Ihr Netzwerk mit einem WEP- oder WPA-Schlüssel geschützt ist, muss dieser Schlüssel bekannt sein, er wird beim ersten Verbindungsaufbau eingegeben. Ungeschützte Netze benötigen keinen Schlüssel.
- Sollte Ihr WLAN nicht sichtbar sein, ist es erforderlich, im Router die MAC-Adresse des Internetradios einzutragen, damit eine Verbindung möglich ist. Sie finden die MAC-Adresse im *Informations-Center* > *Systeminformationen* > *Funknetz-Info* > *MAC-Adresse*. Hinweise zur Eingabe der MAC-Adresse im Router finden Sie in der Anleitung/Hilfe des Access Points (WLAN Router).
- Achten Sie darauf, dass der Access Point (WLAN Router) eingeschaltet und die WLAN-Funktionalität aktiviert ist.
- Sollten Sie im Router feste IP-Adressen vergeben haben, geben Sie eine dieser Adressen im Internetradio ein. Zusätzlich müssen dann eingestellt werden: Netzwerkmaske, Gateway und DNS (siehe Kapitel "Einstellungen vornehmen", Abschnitt "Netzwerk").

## **Im Menü navigieren**

<span id="page-15-0"></span>Sie können sowohl mit der Fernbedienung als auch mit den Bedienelementen des Gerätes selbst im Menü navigieren.

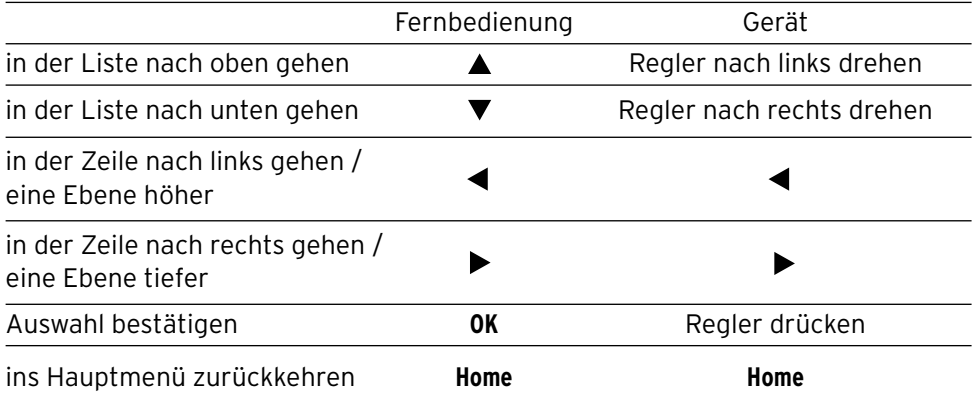

#### **Ziffern, Buchstaben und Sonderzeichen eingeben**

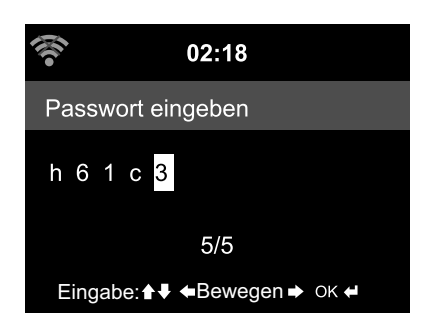

Am Gerät:

Der Cursor markiert die freie Stelle.

Drehen Sie den Regler nach rechts, um das nächste Zeichen angezeigt zu bekommen.

Drehen Sie den Regler nach links, um das vorige Zeichen angezeigt zu bekommen.

Die Reihenfolge ist: Leerzeichen, Buchstaben (abwechselnd groß und klein), Sonderzeichen, Ziffern.

Mit ▶ wechseln Sie zur nächsten Stelle, der Eintrag ist gespeichert.

Mit < gehen Sie eine Stelle zurück und können dort überschreiben, was ggf. eingetragen ist.

 Wenn die gesamte Eingabe abgeschlossen ist, bestätigen Sie, indem Sie den Regler drücken.

 Um einen einzelnen Eintrag zu löschen, wählen Sie das Leerzeichen (direkt vor dem *A*).

<span id="page-16-0"></span>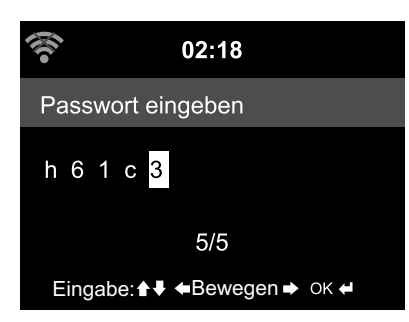

Mit der Fernbedienung:

Der Cursor markiert die freie Stelle. Drücken Sie mehrmals die entsprechende Zifferntaste:

- *0* 0 (Eintrag löschen)
- *1* 1 (Leerzeichen) @ ! " # \$ % & ' ( ) \* + , -. / : ;  $\langle$  = > ? [ \ ] ^  $\hat{ }$  { | } ~
- *2* 2 A B C a b c
- *3* 3 D E F d e f
- *4* 4 G H I g h i
- *5* 5 J K L j k l
- *6* 6 M N O m n o
- *7* 7 P Q R S p q r s
- *8* 8 T U V t u v
- *9* 9 W X Y Z w x y z

 Alternativ können Sie die Ziffern und Buchstaben auch nur mit den Cursor-Tasten eingeben:

- **EXECUTE:** The vorigen Eingabestelle,
	- Eintrag kann überschrieben werden
- $\blacktriangle$ Zahl/Buchstabe wählen
- $\blacktriangledown$ Zahl/Buchstabe wählen
- zur nächsten Eingabestelle. der letzte Eintrag ist gespeichert
- **OK** gesamte Eingabe bestätigen

## **Display-Informationen**

In der untersten Zeile des Displays können Sie ablesen, welche Handlungsoptionen Ihnen der jeweilige Menüpunkt bietet, z.B.:

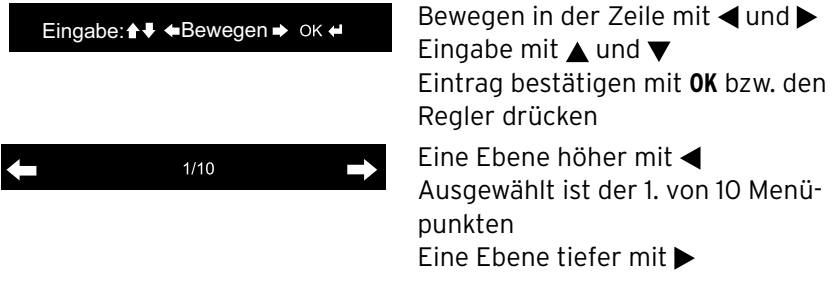

## **Erster Verbindungsaufbau**

<span id="page-17-0"></span>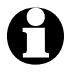

Um Probleme mit der Funkverbindung zu vermeiden, sollten Sie den ersten Verbindungsaufbau in der Nähe des Access Points (WLAN Routers) durchführen.

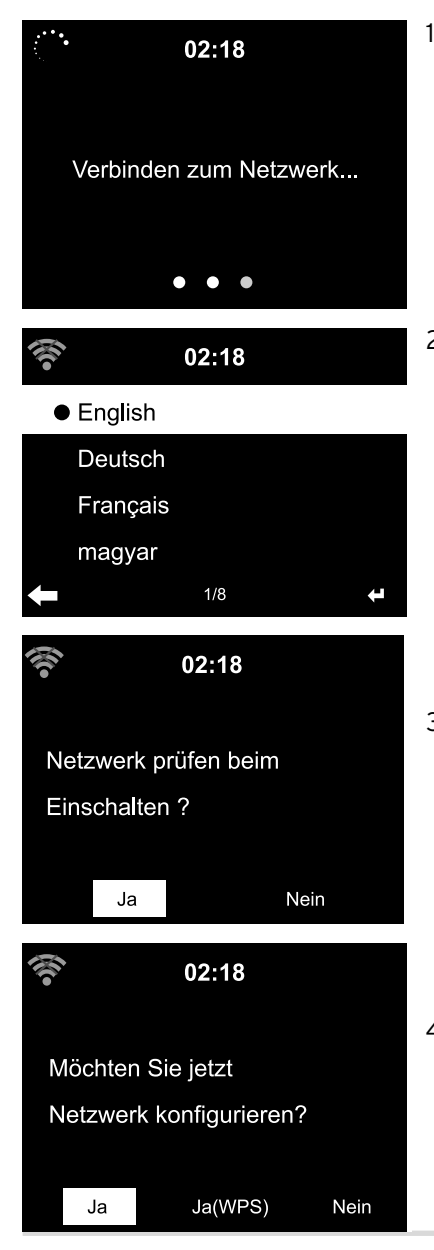

1. Drücken Sie ggf.  $\Phi$ , um das Gerät einzuschalten. Auf dem Display erscheint für einige Sekunden *Welcome*, während das Gerät startet, anschließend *Verbinden zum Netzwerk*.

Bei der Erstinbetriebnahme erscheinen die folgenden Abfragen:

2. Wählen Sie Ihre Sprache.

#### "*Netzwerk prüfen beim Einschalten" aktivieren*.

3. Wählen Sie *Ja*, damit sich das Gerät automatisch beim nächsten Einschalten wieder mit dem Netzwerk verbindet. Wenn Sie *Nein* wählen, wird die Verbindung erst dann aufgebaut, wenn Sie einen Internetsender aufrufen.

#### *Möchten Sie jetzt Netzwerk konfigurieren?*

4. Wählen Sie …

… *Ja*, um die Verbindung aufzubauen. … *Ja(WPS)* für einen vereinfachten Verbindungsaufbau (nur für WPS-fähige Router). Drücken Sie dann die WPS-Taste Ihres Routers.

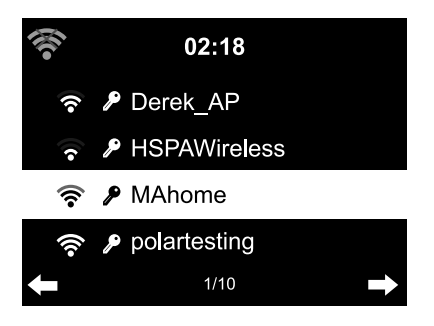

… *Nein*, wenn Sie nur terrestrisches Radio hören oder das Internetradio als Verstärker eines externen Gerätes nutzen wollen.

 Wenn Sie mit Ja geantwortet haben, springt die Anzeige zu *Scannen für Funknetz* und kurz darauf erhalten Sie eine Liste der verfügbaren WLAN-Netzwerke.

 Die Anzahl der Linien im Funksymbol vor dem Netzwerknamen (SSID) zeigt die relative Signalstärke des Netzwerkes an.

 Das Schlüsselsymbol zeigt an, dass das Netzwerk passwortgeschützt ist.

- Wenn das Gerät keine WLAN-Netzwerke findet, erscheint im Display *Kein Netzwerk gefunden*. Wechseln Sie dann ggf. Ihren Standort und überprüfen Sie Ihren WLAN-Router.
	- Die SSID Ihres Access Points finden Sie in der Einstellung des Access Points (Routers).

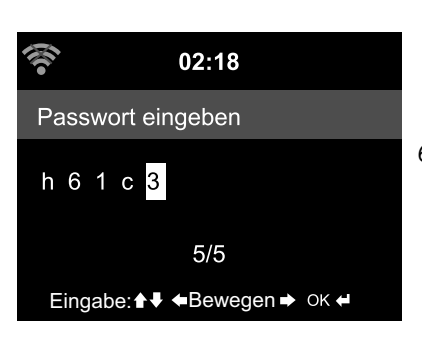

 5. Wählen Sie Ihr Netzwerk und bestätigen Sie mit **OK**.

 Wenn Ihr WLAN passwortgeschützt ist, erfolgt die Aufforderung, Ihr Passwort einzugeben.

6. Geben Sie das Passwort mit den Ziffernund Buchstaben-Tasten der Fernbedienung oder direkt am Gerät ein. Beachten Sie bei der Eingabe die Großund Kleinschreibung.

Schützen Sie Ihr WLAN unbedingt mit einem Passwort. Nur so können Sie verhindern, dass Unbefugte eindringen und ggf. Missbrauch ausüben.

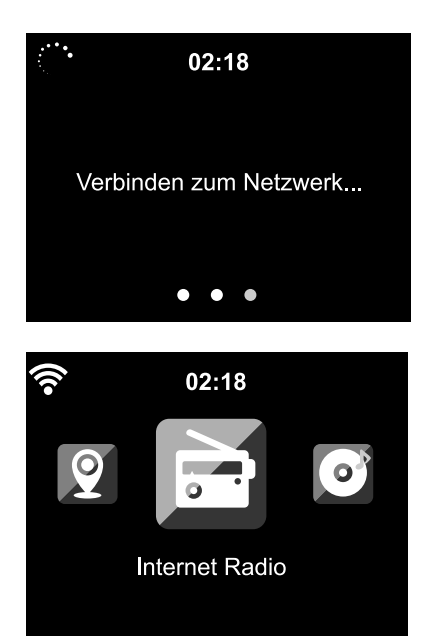

 Die Verbindungsaufnahme zum Netzwerk dauert ggf. einige Sekunden.

 Sobald die Verbindung hergestellt ist, erscheint das Hauptmenü mit den Hauptmenüpunkten:

- *Internet Radio* Zugriff auf weltweite Radiosender
- *Media-Center* Zugriff auf Ihre UPnP-Geräte über eine streaming-fähige Software
- *FM*

Terrestrische UKW-Radiosender, kein WLAN erforderlich

- *Informations-Center* Zugriff auf Wetter-, Finanz- und Systeminformationen
- *AUX* Zugriff auf Geräte, die über **AUX IN** angeschlossen sind
- *Bluetooth* Verbindung über *Bluetooth*® zu Smartphone oder Tablet
- *Einstellungen* verschiedene Systemeinstellungen, Wecker
- *Lokale Station* Zugriff auf Radiosender einer ausgewählten Region (z.B. nur deutsche Sender)

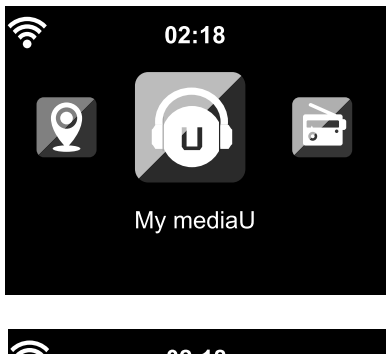

#### • *My mediaU*

Zugriff auf eine Mediathek im Internet: Dieser Menüpunkt erscheint nur, wenn die Funktion zuvor unter *Einstellungen* > *MyMediaU Management* aktiviert wurde.

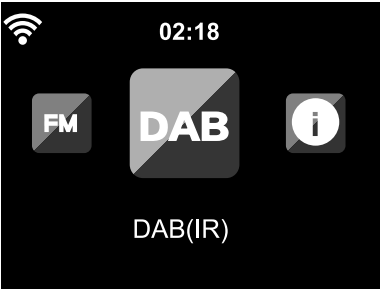

#### • *DAB (IR)*

Zugriff auf eine Liste lokaler DAB+-Sender, die über das Internet empfangbar sind. Dieser Menüpunkt erscheint nur, wenn Sie zuvor den Ort, für den dieser Dienst angeboten werden soll, ausgewählt haben. Wie das geht, finden Sie im Kapitel "Einstellungen vornehmen", Abschnitt "FM-Einstellung". Zudem müssen unter *Einstellungen > Lokale-Station-Einstellung* die Menüpunkte *FM(IR)* und *DAB(IR)* aktiviert sein.

- $\triangleright$  Mit  $\blacktriangleleft$  bzw.  $\blacktriangleright$  wechseln Sie zwischen den Hauptmenüpunkten.
- m Um einen der Hauptmenüpunkte auszuwählen, drücken Sie **OK** bzw. den Regler am Gerät.
- D Wenn Sie einen Menüpunkt aufgerufen haben, können Sie in der Regel mit < wieder eine Ebene höher gehen (außer z.B. bei *FM*, *AUX* und *Bluetooth*).
- $\triangleright$  Mit Taste **Mode** können Sie aus den meisten Funktionen heraus direkt zwischen den verschiedenen Audioquellen *Media-Center* (*UPNP*), *Internetradio* (*iRadio*), *FM*, *AUX* und *Bluetooth* wechseln.
- m Das Hauptmenü können Sie aus jeder Funktion heraus mit **Home** aufrufen.

## **Internetradio hören**

#### <span id="page-21-0"></span>**Radiosender wählen**

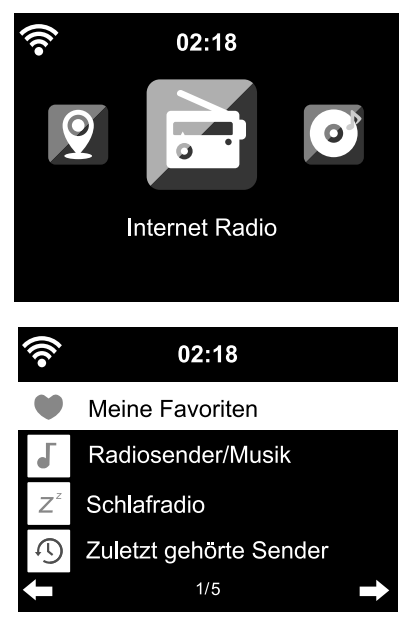

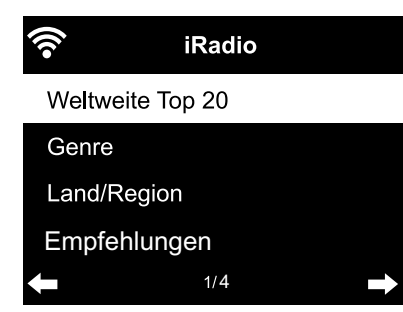

1. Wählen Sie *Internet Radio*.

Im Untermenü finden Sie die Menüpunkte:

- *Meine Favoriten* Liste der von Ihnen gespeicherten Sender
- *Radiosender/Musik* Listen aller verfügbaren Sender weltweit
- *Schlaf Radio* Einschlafgeräusche einstellen
- *Zuletzt gehörte Sender* Verlauf der von Ihnen gehörten Sender
- *Service* Sendersuche und manuelle Eingabe von Sendern
- 2. Bei der ersten Inbetriebnahme sind noch keine Sender in den Favoriten oder im Verlauf gespeichert.

Wählen Sie z.B. *Radiosender/Musik*.

Hier können Sie wählen zwischen:

- *Weltweite Top 20* Liste der 20 weltweit meistgehörten Sender
- *Genre*

Hier finden Sie weitere Untermenüs mit Senderlisten nach Musikrichtung sortiert

• *Land/Region*

Hier finden Sie weitere Untermenüs mit Senderlisten nach Ländern sortiert

• *Empfehlungen*

Hier finden Sie angesagte Radiostationen aus aller Welt; wird regelmäßig automatisch aktualisiert

<span id="page-22-0"></span>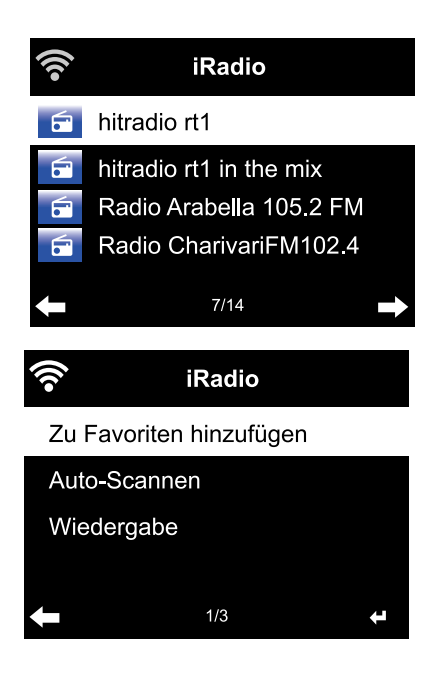

- 3. Wählen Sie einen Sender …
- 4a.… und wechseln Sie aus der Senderliste mit ins Untermenü.

- ⊳ Hier können Sie wählen zwischen:
	- *Zu Favoriten hinzufügen*
	- *Auto-Scannen* Die Sender der gewählten Liste werden nacheinander für ca. 30 Sekunden angespielt
	- *Wiedergabe*
	-

Diese Optionen stehen Ihnen immer zur Verfügung, wenn Sie einen Sender markiert (aber noch nicht bestätigt) haben.

 4b. … oder bestätigen Sie den ausgewählten Sender.

Das Gerät stellt die Verbindung her (bei ausreichender Signalstärke). Sie können nun den gewählten Sender hören.

- D Wenn Sie einen Sender ausgewählt haben, wird er Ihnen im Display mit seinem Logo angezeigt. Durch Drücken von bis können Sie in eine vergrößerte Anzeige des Senderlogos wechseln.
- **▶ Mit ◀ kommen Sie wieder eine Ebene höher, mit Home kehren Sie zurück ins** Hauptmenü.

#### **Favoriten anlegen und verwalten**

- m Einen Favoriten legen Sie an, indem Sie …
	- … einen Sender auswählen und dann einige Sekunden **Preset** auf der Fernbedienung oder **Fav** am Gerät drücken.
		- In der obersten Zeile im Display erscheint **in Australian das Gerät speichert.**

<span id="page-23-0"></span>Die Anzeige springt zu *Meine Favoriten*.

Sie können mit ▲/▼ auf der Fernbedienung bzw. dem Regler am Gerät einen anderen Speicherplatz wählen und mit **OK** bzw. durch Drücken des Reglers bestätigen.

Oder Sie warten einige Sekunden, dann ist der eingestellte Speicherplatz automatisch gespeichert.

 … im Menü einen Sender markieren und im Untermenü *Zu Favoriten hinzufügen* wählen und bestätigen.

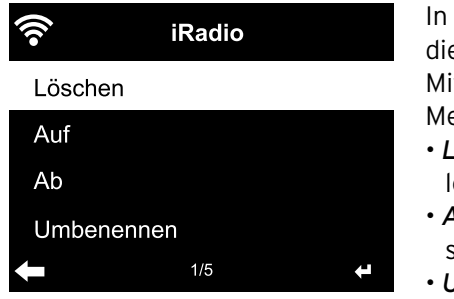

In *Internet Radio* > *Meine Favoriten* finden Sie e Liste mit den angelegten Favoriten. t pehen Sie in das Untermenü mit den enüpunkten:

- *Löschen* löscht einen Sender aus der Favoritenliste
- *Auf* / *Ab* sortiert die Sender in der Liste • *Umbenennen*

hier können Sie dem Sender einen selbstgewählten Namen geben

• *Wiedergabe*

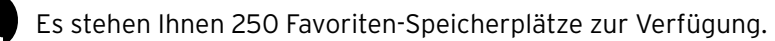

#### **Favoriten aufrufen**

#### m Wählen Sie *Internet Radio* > *Meine Favoriten*.

Mit der Fernbedienung:

 $\triangleright$  Um einen gespeicherten Favoriten aufzurufen, ...

- … drücken Sie die entsprechende Zifferntaste. Für zwei- oder dreistellige Zahlen drücken Sie die entsprechenden Ziffern zügig nacheinander. Im Display wird der Speicherplatz, während Sie die Zifferntasten drücken, groß angezeigt.
- … gehen mit  $\triangle / \blacktriangledown$  zu dem Speicherplatz.
- … rufen die Favoristenliste auf, indem Sie kurz **Preset** drücken. Danach können Sie mit **A/▼** den gewünschten gespeicherten Sender aussuchen und mit **OK** bestätigen.

Am Gerät:

**► Rufen Sie die Favoritenliste mit Fav** auf, drehen Sie den Regler, um einen Favoriten auszuwählen, und drücken Sie den Regler zur Bestätigung.

#### <span id="page-24-0"></span>**Sender suchen und hinzufügen**

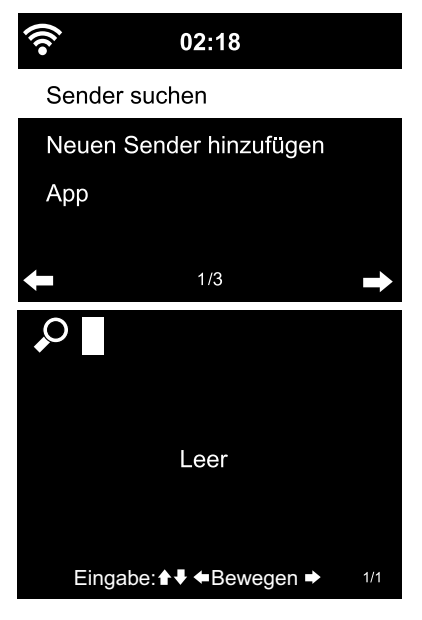

Sender suchen:

- 1. Wenn Sie einen bestimmten Sender suchen, von dem Sie den Namen oder einen Teil des Namens wissen, wählen Sie den Menüpunkt *Internet Radio* > *Service* > *Sender suchen*.
- 2. Geben Sie den Ihnen bekannten Namensteil ein. Groß- und Kleinschreibung müssen Sie dabei nicht beachten.

 Alle Sender, die diese Buchstaben-Ziffern-Folge im Namen beinhalten, werden angezeigt.

 Findet das Gerät keine Übereinstimmung, wird weiterhin *Leer* angezeigt.

Sender hinzufügen:

 Unter *Neuen Sender hinzufügen* können Sie auch einen Sender hinzufügen, m der bisher nicht in den Listen auftaucht, sofern Ihnen die URL bekannt ist. Dieser Sender wird dann direkt in die Favoritenliste übernommen.

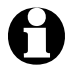

Einige Sender geben z.B. auf Ihrer Homepage einen Direktlink für Internetradios an.

 Unter *App* finden Sie den QR-Code zum Downloaden der AirMusic Control App mfür Android im Google Play Store direkt auf Ihr Smartphone.

#### **Schlaf-Radio verwenden**

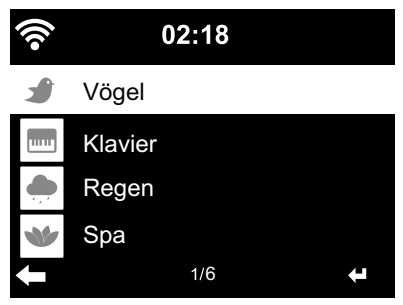

Hier sind spezielle Radiosender gelistet, die rund um die Uhr Geräusche oder Musik zum Einschlafen senden, z.B. *Vögel*, *Klavier*, *Regen*, *Spa*, *Universum* und *Welle*.

## <span id="page-25-0"></span>**Eigene Musikdateien über das** *Media-Center* **abspielen**

Das Internetradio kann über die Standards UPnP und DLNA mit anderen WLAN-fähigen Geräten in Ihrem Haushalt kommunizieren. Dies ermöglicht z.B. das Abspielen von Musikdateien von Ihrem PC oder Android-Mobilgerät (Smartphone, Tablet) über das Internetradio oder auch die Fernsteuerung des Internetradios von einem Mobilgerät aus.

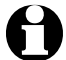

- Wir beschreiben hier als Beispiel die Verbindung eines PC mit Windows 7 über den Media-Player mit dem Internetradio. Eventuell funktioniert Ihr Betriebssystem bzw. Ihre Software/App anders. Lesen Sie dafür in der entsprechenden Beschreibung des Betriebssystems bzw. der Software/App nach.
	- **Voraussetzung für das Zusammenspiel der verschiedenen Geräte ist die Verbindung über dasselbe WLAN.**

#### **Streamen über UPnP**

Im *Media-Center* können Sie das Internetradio mit Ihrem PC oder einem anderen UPnP-Server verbinden und die Musikdateien, die dort abgelegt und verwaltet sind, wiedergeben. Unter Windows ist die einfachste Möglichkeit, einen UPnP-Server einzurichten, der Media-Player.

Voraussetzung: Windows Vista, Windows7/8; Media-Player 11 oder höher. Beide Geräte müssen über das gleiche WLAN verbunden sein.

#### **UPnP-Austausch freigeben am PC**

Ggf. müssen Sie den UPnP-Austausch an Ihrem PC zuvor einmal freigeben. Beispiel Windows7:

1. Öffnen Sie den Media-Player.

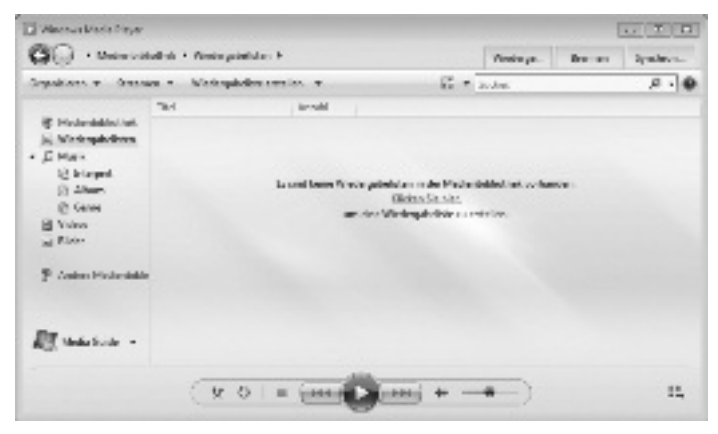

<span id="page-26-0"></span>2. Klicken Sie in der Menü-Leiste auf *Streamen* > *Automatische Wiedergabe der Medien durch Geräte zulassen*. Warten Sie danach einigen Sekunden.

**Das Internetradio mit dem UPnP-Server verbinden**

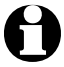

Für den Zugriff vom Internetradio auf die Musikdateien im UPnP-Server – im Beispiel der PC – muss dieser eingeschaltet sein. Beide Geräte müssen im gleichen Netzwerk angemeldet sein.

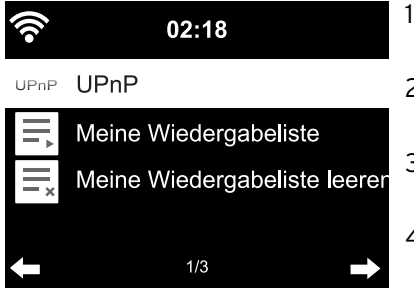

- 1. Wählen Sie am Radio *Media-Center* > *UPnP*, bestätigen Sie mit **OK**.
- 2. Wählen Sie in der Liste Ihren PC bzw. UPnP-Server aus.
- 3. Laden Sie über *Musik* > *Alle Musikdateien* Ihre Musikdateien in die Musikliste.
- 4. Wählen Sie den gewünschten Titel aus.

 Sie können, statt *Alle Musikdateien* anzuklicken, auch nach den im UPnP-Standard festgelegten Kriterien auswählen. Diese sind z.B.:

- *Interpret*
- *Album*
- *Genre*

 Es müssen nicht in allen zur Auswahl stehenden Menüpunkten auch wirklich Musikdateien angezeigt werden. Wenn Sie z.B. keine Wiedergabeliste in Ihrem Media-Player angelegt haben, zeigt das Internetradio in *Meine Wiedergabeliste* > *Leer* an.

Beachten Sie: Dateinamen dürfen nicht mehr als 40 Zeichen enthalten. Musikdateien mit längeren Namen werden nicht angezeigt.

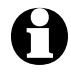

Um Dateien von Ihrem Android-Smartphone oder -Tablet zu streamen, laden Sie sich eine entsprechende App zum Teilen von Medien herunter.

## **Wiedergabelisten aus dem Media-Center**

Sie können sich temporär aus den vorhandenen Musikdateien Wiedergabelisten für das Internetradio erstellen. Diese werden automatisch wieder gelöscht, wenn Sie das Gerät ausschalten.

**▷ Markieren Sie einen Titel und halten Sie OK** bzw. den Regler gedrückt. Den Titel finden Sie dann im Menüpunkt *Media-Center* >

#### <span id="page-27-0"></span>*Meine Wiedergabeliste*.

Unter *Meine Wiedergabeliste leeren* können Sie diese Liste löschen.

m Im Menüpunkt *Einstellungen* > *Wiedergabe-Einstellungen* können Sie zwischen den Wiederhol-Funktionen wählen:

- *Aus*
- *Wiederholen alle*
- *Wiederholen eins*
- *Zufällige*

#### **Streamen über DLNA**

Über den Vernetzungsstandard DLNA können Sie verschiedene Geräte wie PC, Smartphone oder Tablet mit dem Internetradio verbinden und Medieninhalte teilen.

Voraussetzung: PC: Windows7/8; Media-Player 12 oder höher. mobiles Gerät: Android 4.1.2 oder höher.

Alle Geräte müssen über das gleiche WLAN verbunden sein.

Unterstützte Formate: MP3, WMA, WAV, AAC.

Beispiel Windows7:

- 1. Gehen Sie über *Systemsteuerung* > *Netzwerk und Internet* > *Netzwerk- und Freigabecenter* zu *Medienstreamingoptionen*.
- 2. Stellen Sie bei *Internetradio .. Zugelassen* "ein.
- 3. Öffnen Sie den Media-Player.
- 4. Wählen Sie unter *Streamen* > *Fernsteuerung des Players zulassen*.
- 5. Klicken Sie mit der rechten Maustaste z.B. auf ein Musikstück und wählen Sie im Kontextmenü *Wiedergeben auf* > *Internetradio*.

 Es öffnet sich ein Fenster, indem Sie die Wiedergabe über das Internetradio steuern können.

#### **Streaming steuern über Smartphone / Tablet**

Für das Einbinden eines Smartphones oder Tablets (Betriebssystem Android) in Ihr Heimnetzwerk benötigen Sie eine App, z.B. *bubbleUPnP*.

<span id="page-28-0"></span>Vorgehensweise:

- 1. Wählen Sie *Internetradio* als Player (bei bubbleUPnP "Render").
- 2. Wählen Sie ein Gerät als Server aus z.B. Ihren PC und wählen Sie die Musikdateien, die Sie abspielen wollen.

 Beim Abspielen der Musikdatei zeigt das Display die Informationen zu dem aktuellen Musikstück an, die auf dem Server hinterlegt sind.

- 
- Wenn Sie das Internetradio selbst als Server wählen, können Sie die Musik z.B. über ein anderes Wiedergabegerät als Player abspielen.
- Während des DLNA-Streamings können Sie am Internetradio selbst nur die Lautstärke und die Standby-Funktion kontrollieren. Alles andere ist gesperrt und wird ausschließlich über die App gesteuert.
- Um wieder normale Kontrolle am Internetradio zu erlangen, müssen Sie die DLNA-Funktion am PC bzw. auf dem Smartphone/Tablet beenden.
- Während das Internetradio ins Heimnetzwerk eingebunden ist, werden die Hauptmenüpunkte *MyMediaU*, *Informations-Center* und *Einstellungen* nicht angezeigt. Nach Trennen der Verbindung werden diese Punkte wieder aktiviert.

#### **Fernsteuerung per App**

Mit einer entsprechenden App für Android oder iOS, z.B. AirMusic Control, können Sie das Internetradio von Ihrem Smartphone oder Tablet aus steuern. Sie können aber auch andere Apps fürs DLNA MusikStreamen für Android oder iOS verwenden. Der Funktionsumfang kann unterschiedlich sein.

Beachten Sie: Beide Geräte müssen sich im selben WLAN-Netzwerk befinden.

Sobald die Geräte verbunden sind, erscheint auf dem Smartphone/Tablet eine genaue Abbildung der Menüstruktur des Internetradios. Sie können wie am Radio selbst alle Funktionen anwählen. Im Display des Radios wechselt die Anzeige entsprechend der gewählten Funktionen/Menüpunkte.

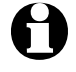

- Wenn Sie das Internetradio per App fernsteuern, ist in dieser Zeit eine Verbindung über UPnP zum Windows Media-Player eventuell nicht möglich.
- Den QR-Code zur App finden Sie im Hauptmenü: *Einstellungen* > *Gerät* > *App*.

## <span id="page-29-0"></span>**Mediathek** *My MediaU* **– Radiosender im Internet verwalten**

Damit Sie weltweit, jederzeit und mit jedem streaming-fähigen Gerät auf Ihre Lieblingssender zugreifen können, können Sie sich unter www.mediayou.net kostenlos einen Account (Zugang) für eine Mediathek einrichten und beliebig viele Geräte anmelden. Der Zugang erfolgt über einen Benutzernamen und ein Passwort nach Wahl.

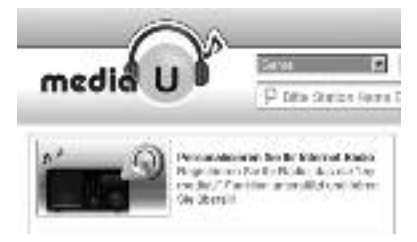

Zudem müssen Sie die MAC-Adresse Ihres Gerätes kennen (bei MediaYou als *Seriennummer* bezeichnet), um dieses Gerät unter "Personalisieren Sie Ihr Internet-Radio" anzumelden.

m Die MAC-Adresse des Internetradios finden Sie unter *Informations-Center* > *Systeminformationen* > *Funknetz-Info* > *MAC-Adresse.*

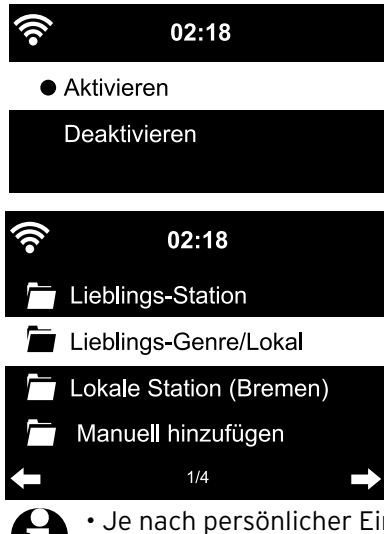

Um mit dem Internetradio auf die Mediathek zugreifen zu können, müssen Sie, **nachdem** Sie das Gerät angemeldet haben, diese Funktion unter *Einstellungen* > *My mediaU Management* aktivieren (siehe auch Kapitel "Einstellungen vornehmen > *MyMediaU Management*).

Das Gerät verbindet sich automatisch mit Ihrem Account und zeigt die dort angelegte Auswahl an:

- *Lieblings-Station*
- *Lieblings-Genre/Lokal*
- *Lokale Station*
- *Manuell hinzufügen*

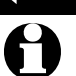

• Je nach persönlicher Einstellung bei MyMediaU, kann die Anzeige im Internetradio abweichen.

- Ist das Gerät noch nicht bei MediaYou angemeldet, erscheint ein entsprechender Hinweis, wenn Sie *MyMediaU* aktivieren wollen.
- Wenn Sie ein Gerät an mehreren Accounts angemeldet haben, werden diese nach der Aktivierung angezeigt und Sie können den gewünschten Account auswählen. Eine Passworteingabe ist nicht erforderlich.

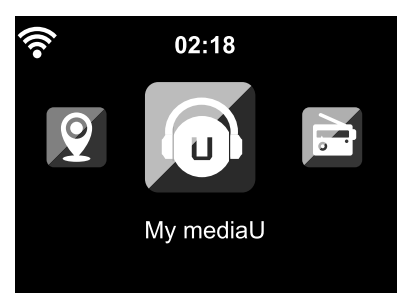

Jetzt erscheint auch der Menüpunkt *MyMediaU* im Hauptmenü.

Hier finden Sie die Auswahl wieder:

- *Lieblings-Station*
- *Lieblings-Standort/Genre*
- *Meine Lokale Station*
- *Manuell hinzufügen*

Diese Auswahl finden Sie auch in der Mediathek, wo Sie die Sender entsprechend zuordnen und verwalten können.

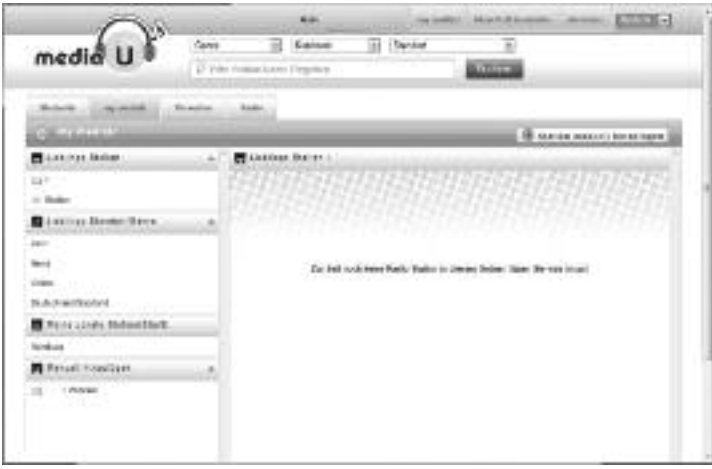

Unter *Manuell hinzufügen* können Sie z.B. das Gerät zu Podcasts verlinken. Sie müssen dafür die URL des Podcasts kennen.

- 1. Füllen Sie die markierten Felder in Ihrem MediaYou-Account unter "Manuell hinzufügen" aus.
- 2. Gehen Sie im Internetradio auf *Einstellungen* > *MyMediaU Management* und aktivieren Sie erneut.
- 3. Unter *MyMediaU* > *Manuell hinzufügen* finden Sie alle manuell hinzugefügten Ordner und Adressen und können den Podcast auswählen.

Folgende Podcast-Formate werden unterstützt:

- asx
- $m3u$
- pls
- pure streaming mit HTTP-, RTSP-, MMS-Protokoll

## **Terrestrisches Radio hören**

<span id="page-31-0"></span>Wenn Sie einmal keinen WLAN-Empfang haben, können Sie mit dem Internetradio auch die terrestrisch ausgestrahlten UKW-Sender hören.

D Ziehen Sie ggf. die Teleskop-Antenne aus.

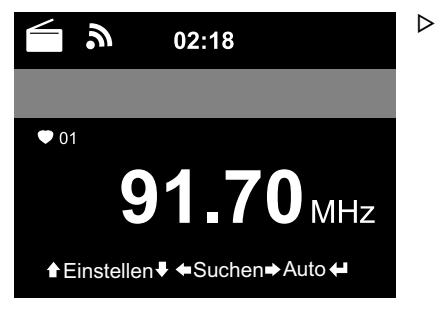

 Gehen Sie im Hauptmenü auf *FM*. Im Display wird die eingestellte Frequenz angezeigt.

 Weitere Informationen sind abhängig davon, was der eingestellte Sender ausstrahlt (siehe "RDS-Empfang").

#### **Sender einstellen und speichern**

Um Sender einzustellen und zu speichern, haben Sie drei Möglichkeiten:

#### **Manuelle Sendersuche:**

 $\triangleright$  Verstellen Sie die Frequenz in Schritten von 0.05 MHz mit  $\blacktriangle / \blacktriangledown$  auf der Fernbedienung bzw. dem Regler am Gerät, bis Sie einen Sender, der Ihnen gefällt, in ausreichender Qualität gefunden haben.

#### **Automatische Sendersuche:**

 $\triangleright$  Starten Sie die automatische Sendersuche, indem Sie  $\blacktriangleleft$  bzw.  $\blacktriangleright$  gedrückt halten, bis der Sendersuchlauf startet.

Der Sendersuchlauf stoppt beim nächsten ausreichend starken Signal und Sie können entscheiden, ob Sie den Sender speichern wollen.

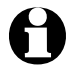

- $\triangleright$  Die Empfindlichkeit der Suche bezüglich der Qualität des Empfangs können Sie selbst bestimmen (siehe Kapitel "Einstellungen vornehmen", Abschnitt "*FM-Einstellung > UKW-Mode*").
- $\triangleright$  Mit  $\blacktriangle$ / $\blacktriangledown$  auf der Fernbedienung können Sie den Sender dann noch feintunen. Jeder Tastendruck ändert die Fequenz um 0,05 MHz.

#### <span id="page-32-0"></span>**Sender speichern:**

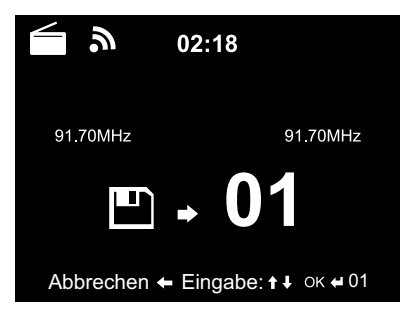

- 1. Um den eingestellten Sender zu speichern, halten Sie **Preset** auf der Fernbedienung einige Sekunden gedrückt, bis **[44]** und **01** angezeigt wird.
- 2. Wählen Sie mit  $\triangle/\blacktriangledown$  auf der Fernbedienung bzw. durch Drehen des Reglers am Gerät einen Speicherplatz und bestätigen Sie mit **OK** oder durch Drücken des Reglers.

 Die aktuelle Speicherplatznummer wird im Display über der Frequenz angezeigt.

#### **Automatische Sendersuche mit automatischem Speichern:**

**⊳ Starten Sie die automatische Sendersuche mit OK** auf der Fernbedienung bzw. durch Drücken des Reglers am Gerät.

 Das Gerät scannt automatisch den gesamten Frequenzbereich und legt alle gefundenen Sender nacheinander auf die Speicherplätze ab.

Es stehen Ihnen 99 Speicherplätze zur Verfügung.

#### **Gespeicherte Sender aufrufen**

m Einen gespeicherten Sender rufen Sie auf, indem Sie … … auf der Fernbedienung die entsprechende Zifferntaste drücken bzw. mit **Preset, △/▼** zu dem Speicherplatz gehen und jeweils mit OK bestätigen. … am Gerät **Fav** drücken, den Regler drehen und durch Drücken des Reglers bestätigen.

m Für zweistellige Zahlen drücken Sie die beiden Ziffern zügig nacheinander. Im Display wird der Speicherplatz, während Sie die Zifferntasten drücken, groß angezeigt.

#### **RDS-Empfang**

Über RDS können Sie die Programmkennung und andere Zusatzinformationen vom Sender empfangen. Voraussetzung ist eine ausreichende Feldstärke des Signals.

Bei ausreichendem Empfang wird zuerst (*RDS*) im Display angezeigt, dann – abhängig vom Sender – erscheinen die ggf. ausgestrahlten Informationen. Ist das Signal nicht stark genug, wird nach (*RDS*) *NONE* im Display angezeigt.

<span id="page-33-0"></span>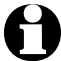

Wenn Sie von *FM* auf das Internetradio oder den Media-Player umschalten, dauert es ggf. einige Sekunden, bis die Netzwerkverbindung wieder hergestellt ist.

**▷ Mit Home** verlassen Sie das Radio und kehren zurück ins Hauptmenü.

#### **Stereo-/Mono-Empfang**

Das Icon oben im Display zeigt, ob der Sender in Stereo oder Mono empfangen wird:  $(\bullet)$  = Stereo,  $\mathbb{R}$  = Mono.

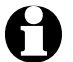

Wenn Sie das Internetradio an z.B. eine Stereoanlage angeschlossen haben, kann es im Stereo-Empfang zu einem Rauschen kommen. In dem Fall stellen Sie um auf Monobetrieb (siehe Kapitel "Einstellungen vornehmen", Abschnitt "*FM-Einstellung*").

#### **FM-Sender über Internetradio hören**

Bei schlechtem terrestrischen Empfang und bestehender Internetverbindung können Sie Ihre Lieblingssender direkt als Internetsender auswählen und so in besserer Qualität hören. Wenn Sie diesen Service nutzen wollen, stellen Sie dies einmal grundsätzlich für alle Sender ein, die IR-fähig sind.

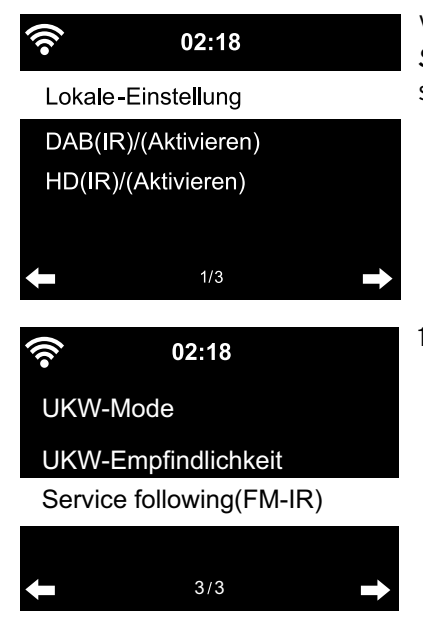

Voraussetzung: Unter *Einstellungen > Lokale-Station-Einstellungen* muss *DAB(IR)* aktiviert sein.

#### 1. Wählen Sie zunächst unter *Einstellungen > FM-Einstellungen > UKW-Mode > Service following (FM-IR) > Aktivieren*.

 Haben Sie bisher noch keinen lokalen Standort festgelegt, werden Sie jetzt automatisch zu Lokale-Station-Einstellung weitergeleitet und können hier Ihren Kontinent, Ihr Land, Ihre Region und Ihre Stadt eingeben. Das Gerät erstellt nun eine Liste

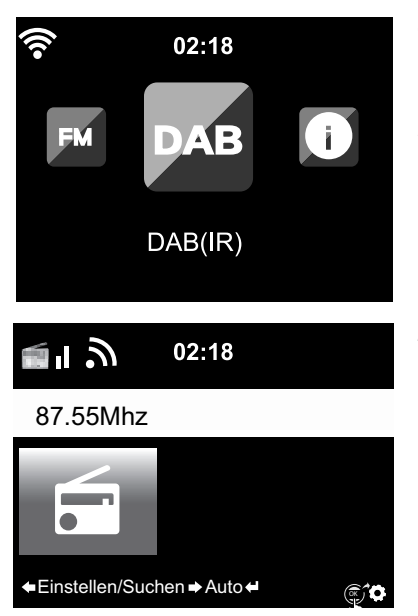

der **lokalen** Sender, die auch – oder nur – übers Internet abrufbar sind. Diese Liste erscheint unter dem neu angelegten Hauptmenüpunkt *DAB(IR)*.

- 2. Rufen Sie nun wieder den gewünschten FM-Sender auf – entweder unter Hauptmenüpunkt *FM* oder *DAB(IR)*. Nach einem Moment erscheint in der rechten unteren Ecke des Display das Icon für die Übertragung der Senderinformation auf das Internetradio (
- 3. Halten Sie jetzt **OK** auf der Fernbedienung bzw. den Regler am Gerät gedrückt, bis im Display auf das Internetradio umgeschaltet wird. Der Sender wird nun über WLAN aus dem Internet abgerufen und in bester Qualität wiedergegeben.
- D Je eine Liste der über Internetradio empfangbaren DAB-Sender und FM-Sender finden Sie auch unter *Lokale Station > DAB(IR)…* und *> FM(IR)…* (jeweils mit dem ausgewählten Ort dahinter).

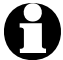

Dieser Dienst ist zum Zeitpunkt der Erstellung dieser Anleitung in Deutschland bereits in ca. 600 Städten abrufbar. Österreich und die Schweiz werden voraussichtlich zum Ende des Jahres 2019 folgen. Wann und wo weitere Länder folgen werden , ist noch offen.

## *Bluetooth***®-Funktion nutzen**

<span id="page-35-0"></span>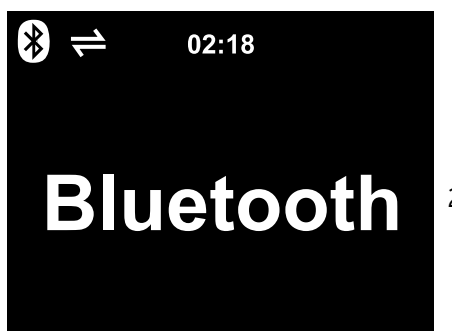

- 1. Schalten Sie das Gerät ein und drücken Sie so oft **Mode**, bis im Display *Bluetooth* angezeigt wird. Eine Stimme sagt: "Pairing", das Gerät ist bereit für das Pairing.
- 2. Aktivieren Sie an Ihrem *Bluetooth*®- Gerät (z.B. Ihrem Smartphone) die *Bluetooth*®-Funktion (diese finden Sie üblicherweise unter *Einstellungen*).
- 3. Starten Sie die Suche (dieser Befehl heißt z.B. *Nach Geräten suchen*). Nach kurzer Zeit erhalten Sie alle *Bluetooth*®-fähigen Geräte angezeigt.
- 4. Wählen Sie das Gerät *TCM Internetradio* und starten Sie die Pairing-Funktion. Anschließend wird *TCM Internetradio* als "verbunden" angezeigt.
- 5. Starten Sie die Audio-Wiedergabe an Ihrem Smartphone oder Tablet.
- 6. Drücken Sie **OK** auf der Fernbedienung bzw. den Drehregler am Gerät, um die *Bluetooth*®-Wiedergabe am Internetradio zu starten.
- $\triangleright$  Mit den Tasten  $\triangleright$   $\parallel$ ,  $\parallel$  und  $\parallel$  auf der Fernbedienung und durch Drücken des Reglers am Gerät (OK), < und  $\triangleright$  können Sie wie gewohnt die Wiedergabe starten und unterbrechen und zu Titeln vor- und zurückspringen.
- **▷ Um die Bluetooth®-Verbindung zu beenden, halten Sie OK** auf der Fernbedienung bzw. den Drehregler am Gerät gedrückt, bis die Verbindung getrennt ist.

Beachten Sie:

- Das Internetradio "merkt" sich das mit ihm verbundende Gerät. Wenn Sie später wieder am Internetradio *Bluetooth* wählen, verbindet sich das Internetradio automatisch mit dem zuletzt verbundenen Gerät.
- Zum dauerhaften Trennen der *Bluetooth*®-Verbindung müssen Sie über Ihr Smartphone oder Tablet die Verbindung trennen und das Pairing aufheben.
- Ob eine *Bluetooth*®-Verbindung vorliegt, erkennen Sie auch an dem Symbol im Display des Internetradios:
	- $\rightleftharpoons$  = Verbindung

Mit der Taste  $\frac{1}{2}$  auf der Fernbedienung können Sie dieses Menü direkt aufrufen.

#### <span id="page-36-0"></span>**VORSICHT** – Sachschaden

- Beachten Sie auch die Bedienungsanleitungen der externen Geräte.
- Regeln Sie an beiden Geräten die Lautstärke herunter, bevor Sie die Geräte verbinden.

#### **Ein externes Gerät über das Internetradio wiedergeben**

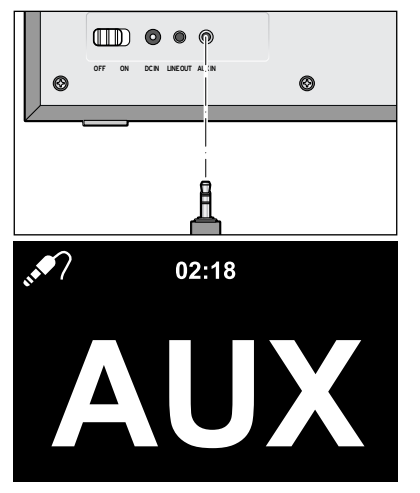

 An die Eingangsbuchse **AUX IN** können Sie z.B. einen MP3-Player anschließen.

 Sie benötigen ein Audiokabel mit 3,5 mm Klinke.

 Wählen Sie im Hauptmenü Menüpunkt m *AUX*.

 Die Musik vom MP3-Player wird über das Internetradio wiedergegeben.

 Wenn kein externes Gerät angeschlossen m ist, drücken Sie Hauptmenü-Taste **Home**, um zurück ins Hauptmenü zu gelangen.

Sie können das externe Gerät nicht über das Internetradio steuern. Lediglich die Lautstärke lässt sich am Internetradio einstellen.

#### **Das Internetradio über ein externes Gerät wiedergeben**

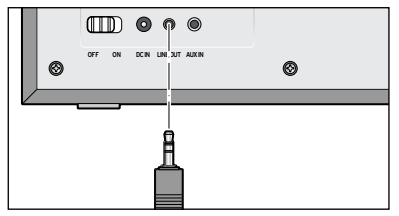

 An die Ausgangsbuchse **LINE OUT** können Sie z.B. eine Stereoanlage anschließen.

 Sie benötigen ein Audiokabel mit 3,5 mm Klinke.

D Wählen Sie an Ihrer Stereoanlage den entsprechenden Eingang.

 Die Musik vom Internetradio wird über die Stereoanlage wiedergegeben. Das Internetradio selbst wird stumm geschaltet.

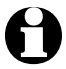

Die Ausgangsbuchse **LINE OUT** ist **nur bedingt** für den Anschluss von Kopf-/Ohrhörern geeignet.

## **Einstellungen vornehmen**

<span id="page-37-0"></span>Im Hauptmenüpunkt *Einstellungen* können Sie verschiedene Geräteund Systemeinstellungen vornehmen, Wecker und Einschlaf-Funktion programmieren usw.

Sie finden folgende Menüpunkte:

• *Zeitanzeige*

Display-Anzeige im Standby-Modus auswählen

- *my mediaU verwalten* Zugriff auf die Internet-Mediathek Mediayou.net aktivieren / deaktivieren.
- *Netzwerk* Netzwerkeinstellungen durchführen
- *Datum & Zeit* Datum- und Zeitanzeige einstellen
- *Wecker* Weckzeit einstellen, ein- und ausschalten
- *Timer*

Countdown bis 99:59 einstellen

• *Ein-Ausschalttimer*

einen Zeitraum festlegen, für den sich das Gerät einschaltet

- *Sprache* Menüsprache einstellen
- *Dimmer*

Displaydimmer und Energiesparmodus aktivieren

• *Anzeige*

Display-Anzeige in Farbe oder Schwarz-Weiß wählen

• *Energieeinstellungen*

Zeit einstellen, nach der sich das Gerät bei Inaktivität (kein Funk-Empfang, keine Wiedergabe über **AUX IN**) automatisch ausschaltet

• *Sleeptimer*

Ausschaltzeit einstellen

• *Internet Radio*

Speicherzeit für das Streaming einstellen und Tonqualität festlegen

• *Wetter*

Wetteranzeigen einstellen

• *FM-Einstellung*

Mono/Stereo und Empfangs-Empfindlichkeit einstellen; Liste lokaler Sender, die übers Internet senden, anlegen

• *Lokale-Station-Einstellung* Land/Provinz/Stadt für lokale Sender wählen <span id="page-38-0"></span>• *Wiedergabe-Einstellungen*

Wiederhol-Funktionen für Dateien aus dem Media-Center einstellen

• *Gerät*

Gerätebezeichnung des Internetradios im DLNA-unterstützten Heimnetzwerk umbenennen und die AirMusic Control App downloaden

- *Equalizer* voreingestellte Klanganpassungen wählen
- *Fortsetzen der Wiedergabe nach Einschalten* Gerät startet beim Einschalten mit den letzten Einstellungen
- *Softwareupdate* Software-Updates aus dem Internet laden und installieren • *Auf Werkseinstellungen zurücksetzen*

alle Einstellungen werden zurückgesetzt

## *Anzeigemodus*

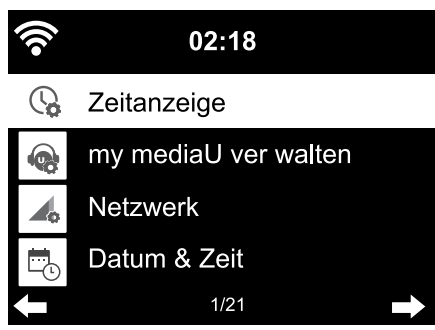

Im Standby-Modus zeigt das Display die Uhrzeit an. Hier stellen Sie ein, ob die Uhrzeit analog (als Zifferblatt) oder digital dargestellt wird.

## *My mediaU Management*

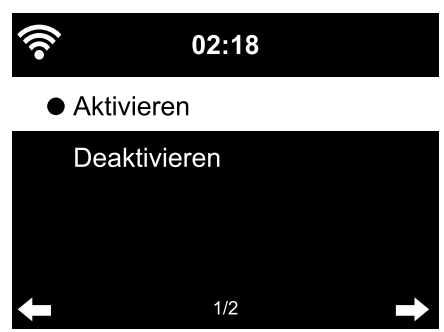

Hier aktivieren / deaktivieren Sie den Zugriff auf die Internet-Mediathek Mediayou.

Um diese Funktion nutzen zu können, müssen Sie zuvor einen Account bei MediaYou eingerichtet haben (siehe Kapitel "Mediathek My MediaU - Radiosender im Internet verwalten").

Wenn Sie mehrere Accounts eingerichtet haben, wählen Sie hier aus, auf welchen das Internetradio zugreift.

Nach dem Aktivieren erscheint ein QR-Code, den Sie mit Ihrem Smartphone einlesen können.

#### <span id="page-39-0"></span>*Netzwerk*

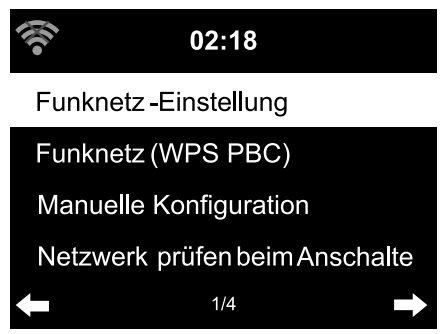

Über *Netzwerk* > *Funknetz-Einstellung* können Sie manuell die Suche nach einem WLAN starten.

1. Bestätigen Sie *Funknetz-Einstellung* mit **OK** bzw. durch Drücken des Reglers.

Das Gerät zeigt nach einigen Sekunden alle verfügbaren WLAN-Netzwerke an.

2. Gehen Sie weiter vor wie im Kapitel "Erster Verbindungsaufbau" beschrieben.

Über *Netzwerk* > *Funknetz (WPS PBC)* können Sie manuell den WPS-unterstützten WLAN-Verbindungsaufbau starten. Dafür müssen Sie die WPS-Taste an Ihrem Router innerhalb von 120 Sekunden drücken.

Über *Netzwerk* > *Manuelle Konfiguration* > *Funknetz* > *DHCP* können Sie dem Gerät eine feste Adresse zuordnen. Normalerweise werden diese Adressen dynamisch vergeben und Sie müssen nichts weiter einstellen.

m Für die dynamische Vergabe wählen Sie *DHCP (An)*.

m Für die manuelle Eingabe wählen Sie *DHCP (Aus)*.

 Weitere Eingaben werden erwartet, es ist jeweils eine 12-stellige Zahl erforderlich:

- *IP-Adresse*
- *Subnetz-Maske*
- *Standardgateway*
- *Bevorzugter DNS-Server*
- *Alternativer DNS-Server*

Über *Netzwerk* > *Manuelle Konfiguration* > *Funknetz* > *SSID eingeben* können Sie die WLAN-Identifikation manuell eingeben.

In *Netzwerk* > *Manuelle Konfiguration* > *Funknetz* > *Verwalten* finden Sie eine Liste mit WLANs, in die sich das Gerät bereits einmal eingewählt hat. Wenn Sie hier Ihr gewünschtes Netzwerk auswählen, müssen Sie das Passwort nicht erneut eingeben.

Über *Netzwerk* > *Netzwerk prüfen beim Anschalten* > *aktivieren* / *deaktivieren* Sie, ob das Gerät sich beim nächsten Einschalten automatisch wieder mit einem Netzwerk verbindet.

Das ist sehr hilfreich, damit z.B. nach einem Stromausfall der Wecker weiterhin funktioniert.

<span id="page-40-0"></span>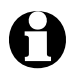

Sofern ein bekanntes Netzwerk gefunden wird, wird das entsprechende Passwort für die Einwahl automatisch benutzt.

### *Datum & Zeit*

#### **Die Datum- und Zeiteinstellungen sind nur möglich, wenn das Internetradio mit dem Funknetz verbunden ist.**

Das Internetradio holt sich Datum und Zeit inkl. die Umstellung von Sommer- auf Winterzeit automatisch von einem zentralen Server, sobald eine Netzwerkverbindung aufgebaut wurde.

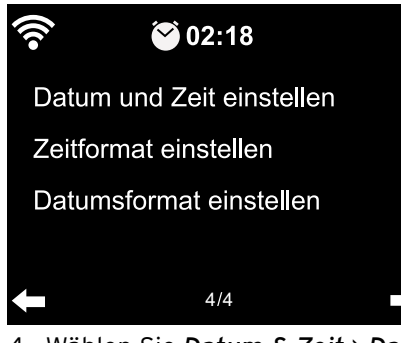

Zeit- und Datumsformat wählen:

- 1. Wählen Sie *Datum & Zeit* > *Zeitformat einstellen*.
- 2. Wählen Sie mit ▲/▼ auf der Fernbedienung bzw. mit dem Regler am Gerät das *12-Stunden*- oder das *24-Stunden*-Format.
- 3. Bestätigen Sie mit **OK** bzw. durch Drücken des Reglers.
- 4. Wählen Sie *Datum & Zeit* > *Datumsformat einstellen*.
- 5. Wählen Sie mit ▲/▼ auf der Fernbedienung bzw. mit dem Regler am Gerät das gewünschte Format.
- 6. Bestätigen Sie mit **OK** bzw. durch Drücken des Reglers.

Wenn Sie keinen Funkempfang haben, können Sie Zeit und Datum auch manuell einstellen:

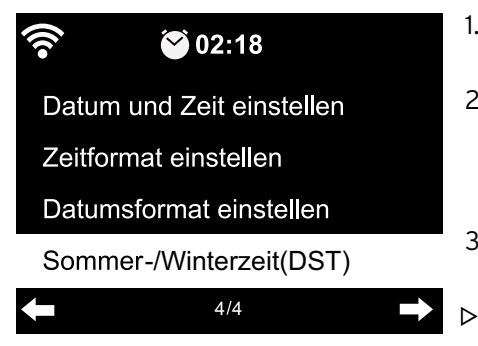

- 1. Wählen Sie *Datum & Zeit* > *Datum & Zeit einstellen > Manuell einstellen*.
- 2. Geben Sie mit ▲/▼ auf der Fernbedienung bzw. mit dem Regler am Gerät jeweils den Wert ein und wechseln Sie mit ► zum nächsten Eingabefeld.
- 3. Bestätigen Sie mit **OK** bzw. durch Drücken des Reglers.
- Zusätzlich erhalten Sie jetzt die Option, zwischen Sommer- und Winterzeit auszuwählen.
- Wenn Sie wieder Funkempfang haben, wählen Sie *Datum & Zeit* > *Datum &* m*Zeit einstellen > Automatisch erkennen*.

<span id="page-41-0"></span>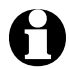

Die manuelle Einstellung bleibt solange bestehen, bis Sie im Menü wieder *Automatisch erkennen* einstellen.

#### *Wecker*

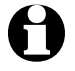

• Mit der Taste *Alarm* auf der Fernbedienung bzw. am Gerät können Sie dieses Menü direkt aufrufen.

Hier können Sie 2 verschiedene Weckzeiten eingeben.

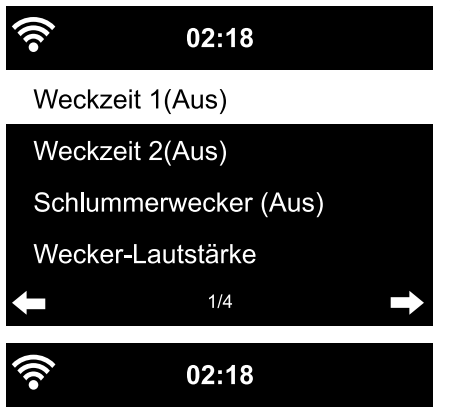

**E** Täglich **D** Einmal ⊠ Mo

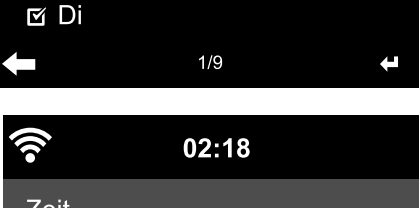

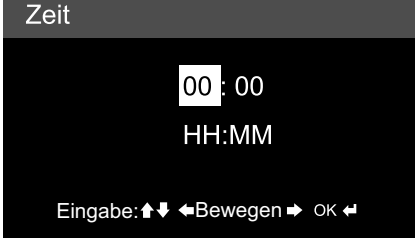

- 1. Wählen Sie *Einstellungen* > *Wecker* > *Wecker 1*.
- 2. Wählen Sie *Ein*.
- 3. Wählen Sie *Wiederholen*.
- 4.Markieren Sie *Täglich*, *Einmal* oder gezielt die gewünschten Wochentage.

Mit **OK** bzw. durch Drücken des Reglers setzen bzw. entfernen Sie die Häkchen.

Wenn Sie *Täglich* markieren, werden automatisch bei allen Wochentagen Häkchen gesetzt. Wenn Sie jetzt bei einem oder mehreren Wochentagen (z.B. Sa, So) die Häkchen entfernen, wird auch das Häkchen bei *Täglich* entfernt.

Wenn Sie *Einmal* markieren, werden alle anderen Häkchen entfernt.

- 5. Gehen Sie mit ◀ wieder eine Ebene höher.
- 6.Wählen Sie *Zeit*.
- 7. Geben Sie mit ▲/▼ auf der Fernbedienung bzw. mit dem Regler am Gerät jeweils den Wert ein und wechseln Sie mit > zum nächsten Eingabefeld.
- 8.Bestätigen Sie mit **OK** bzw. durch Drücken des Reglers.

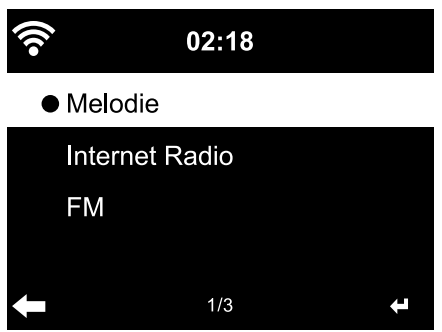

- 9. Wählen Sie *Quelle* (Art des Wecksignals).
- 10. Wählen Sie zwischen *Melodie*, *Internet Radio* und *FM*.
- 11.Gehen Sie mit wieder eine Ebene höher.

Auf dem Display erscheint oben neben der Uhrzeit ein Wecker-Symbol .

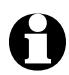

• Bei *Melodie* ist eine ansteigende Lautstärke voreingestellt und kann nicht geändert werden.

• Das Wecksignal über *Internet Radio* kann sich um einige Sekunden verzögern, da das Gerät zunächst die Verbindung aufbauen muss. Wenn das Gerät länger als 1 Minute keine Verbindung herstellen kann, werden Sie automatisch mit der hinterlegten *Melodie* geweckt.

Nur für Wecken mit *Internet Radio* oder *FM*:

- m Wenn Sie *FM* als Wecksignal gewählt haben, wird Ihnen automatisch die Liste Ihrer abgespeicherten Sender angezeigt. Wählen Sie den Sender mit  $\triangle$   $\blacktriangledown$  auf der Fernbedienung bzw. mit dem Regler am Gerät und bestätigen Sie mit **OK** bzw. durch Drücken des Reglers.
- m Wenn Sie *Internet Radio* als Wecksignal gewählt haben, können Sie einen Ihrer Favoriten als Wecksignal auswählen – jedoch nur einen für beide Wecker! Wenn Sie …

… ◀ drücken, wird der zuletzt ausgewählte Sender als Wecksignal verwendet. … **OK** bzw. den Regler drücken, wird Ihnen die Liste Ihrer abgespeicherten Favoriten angezeigt und Sie können hieraus einen anderen Sender auswählen.

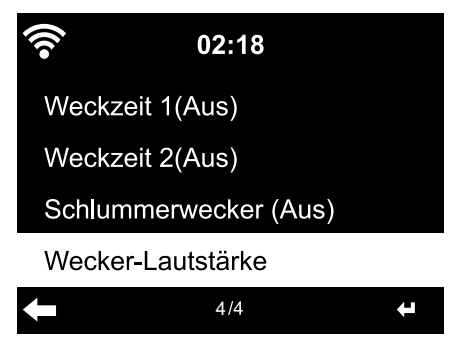

- 12. Wählen Sie *Wecker* > *Wecker-Lautstärke*.
- 13. Stellen Sie mit  $\blacktriangleleft$   $\blacktriangleright$  die Lautstärke ein.
- 14. Bestätigen Sie mit **OK** bzw. durch Drücken des Reglers.

<span id="page-43-0"></span>m Im Menüpunkt *Wecker 2* können Sie eine zweite Weckzeit auf die gleiche Weise programmieren.

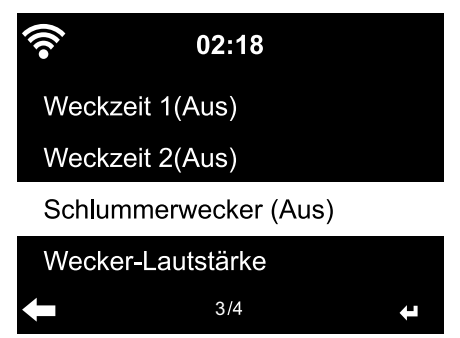

Sie können auch anstelle einer bestimmten Uhrzeit eine Zeitspanne einstellen (*5 Minuten* … *120 Minuten*), nach der Sie geweckt werden wollen.

- 1. Wählen Sie *Schlummerwecker*.
- 2. Wählen Sie eine Zeitspanne und schalten Sie das Gerät danach in Standby – oder wählen Sie *Aus*, um die Schlummer-Funktion zu deaktivieren.

#### **Wecker ausschalten**

- $\triangleright$  Das Wecksignal schalten Sie aus, indem Sie eine beliebige Taste (außer (!)) am Gerät oder auf der Fernbedienung drücken. Das Wecksignal ertönt erneut nach 5 Minuten.
- D Um den Wecker komplett auszuschalten, drücken Sie (<sup>t</sup>) oder Alarm.

Das Gerät geht danach in Standby.

#### *Timer*

Mit dem Timer können Sie einen Countdown ab 99:59 Minuten bis 00:00 herunterzählen lassen.

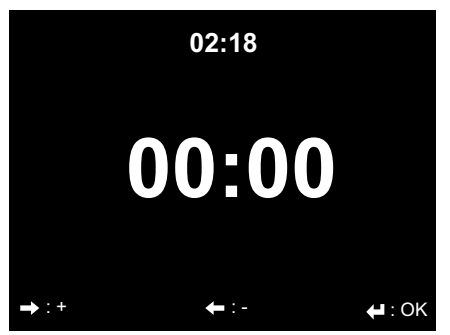

Voreingestellt ist 00:00.

- 1. Geben Sie mit  $\triangle / \blacktriangledown / \triangleleft / \blacktriangleright$  auf der Fernbedienung bzw. mit  $\blacktriangleleft$  am Gerät die gewünschte Zeitspanne ein. Wenn Sie die jeweilige Taste gedrückt halten, laufen die Ziffern schnell durch.
- 2. Starten Sie den Countdown mit **OK** bzw. durch Drücken des Reglers.
- 3. Gehen Sie dann wieder in ein beliebiges Musikwiedergabeprogramm. Sobald die eingestellte Zeit abgelaufen ist, ertönt ein Alarmsignal.
- $\triangleright$  Das Alarmsignal schalten Sie aus, indem Sie eine beliebige Taste (außer  $\bigcirc$ ) am Gerät oder auf der Fernbedienung drücken.

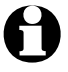

Ist der Timer aktiviert, ertönt in dieser Zeit kein Wecksignal und der Schlaftimer ist deaktiviert.

#### <span id="page-44-0"></span>*Ein-Ausschalttimer*

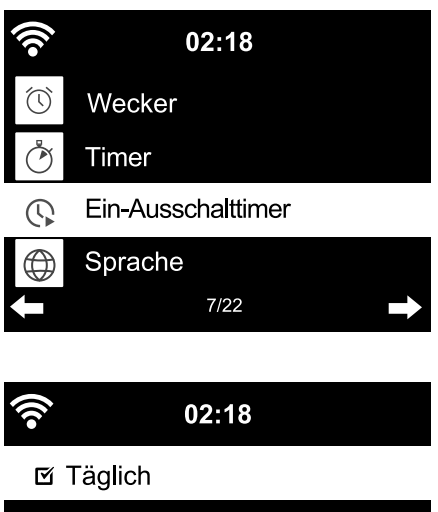

 $1/9$ 

Mit **OK** bzw. durch Drücken des Reglers setzen bzw. entfernen Sie die Häkchen. Wenn Sie *Täglich* markieren, werden automatisch bei allen Wochentagen Häkchen gesetzt. Wenn Sie jetzt bei einem oder mehreren Wochentagen (z.B. Sa, So) die

Mit dem Ein-Ausschalttimer können Sie einen Zeitraum festlegen, für den sich das

1. Wählen Sie *Einstellungen* > *Ein-Aus-*

3. Markieren Sie *Täglich*, *Einmal* oder gezielt die gewünschten Wochentage.

Gerät einschaltet.

*schalttimer* > *Ein*. 2. Wählen Sie *Wiederholen*.

Häkchen entfernen, wird auch das Häkchen bei *Täglich* entfernt.

Wenn Sie *Einmal* markieren, werden alle anderen Häkchen entfernt.

4. Gehen Sie mit < wieder eine Ebene höher.

5. Wählen Sie *Zeit*.

□ Einmal

**MMO**  $M$  Di

- 6. Geben Sie mit  $\triangle$ / $\blacktriangledown$  auf der Fernbedienung bzw. mit dem Regler am Gerät jeweils den Wert ein und wechseln Sie mit > zum nächsten Eingabefeld.
- 7. Bestätigen Sie mit **OK** bzw. durch Drücken des Reglers.

```
• Internet Radio
```
**FM** 

8.Wählen Sie *Quelle*.

9. Wählen Sie zwischen *Internet Radio* und *FM*.

- m Wenn Sie *FM* gewählt haben, wird Ihnen automatisch die Liste Ihrer abgespeicherten Sender angezeigt. Wählen Sie den Sender mit  $\triangle / \blacktriangledown$  auf der Fernbedienung bzw. mit dem Regler am Gerät und bestätigen Sie mit **OK** bzw. durch Drücken des Reglers.
- m Wenn Sie *Internet Radio* gewählt haben, können Sie einen Ihrer Favoriten auswählen. Wenn Sie …
	- … ◀ drücken, wird der zuletzt ausgewählte Sender als verwendet.

<span id="page-45-0"></span>… **OK** bzw. den Regler drücken, wird Ihnen die Liste Ihrer abgespeicherten Favoriten angezeigt und Sie können hieraus einen anderen Sender auswählen.

10. Mit kommen Sie wieder eine Ebene höher, mit **Home** kehren Sie zurück ins Hauptmenü.

#### *Sprache*

Sie können zwischen verschiedenen Menüsprachen auswählen.

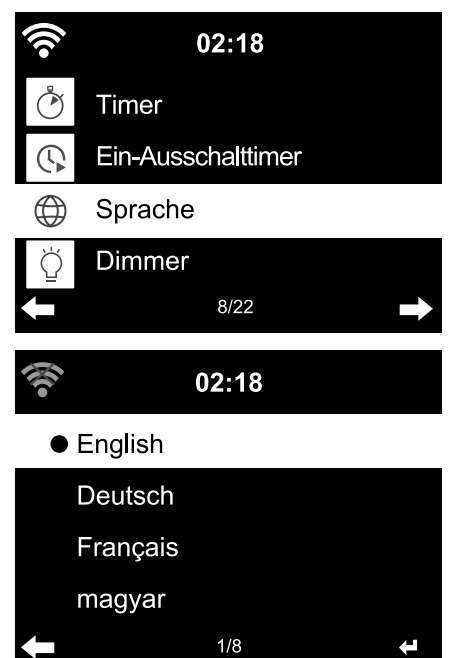

1. Wählen Sie Menüpunkt *Einstellungen* und dort den Menüpunkt *Sprache*.

- 2. Wählen Sie die gewünschte Sprache und bestätigen Sie mit **OK** bzw. durch Drücken des Reglers.
- > Mit <kommen Sie wieder eine Ebene höher, mit **Home** kehren Sie zurück ins Hauptmenü.

#### *Dimmer*

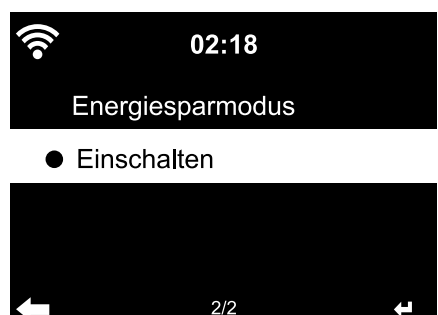

Im *Energiesparmodus* wählen Sie die Helligkeit des Displays im Energiesparmodus. Das Gerät schaltet das Display nach 15 Sekunden automatisch in den Energiesparmodus, wenn keine Taste gedrückt wird. Sobald Sie eine Taste drücken, wird das Display wieder normal hell.

In *Einschalten* stellen Sie die dauerhafte Hintergrundbeleuchtung des Displays ein.

- <span id="page-46-0"></span>1. Wählen Sie *Energiesparmodus*.
- 2. Stellen Sie den Dimmer mit  $\blacktriangleleft$  auf die gewünschte Helligkeit ein.
- 3. Bestätigen Sie mit **OK** bzw. durch Drücken des Reglers.

#### oder

- 1. Wählen Sie *Einschalten*.
- 2. Stellen Sie den Dimmer mit  $\blacktriangleleft$  auf die gewünschte Helligkeit ein.
- 3. Bestätigen Sie mit **OK** bzw. durch Drücken des Reglers.
- $\triangleright$  Mit der Taste **Dimmer** am Gerät können Sie die Helligkeit auch direkt ändern.

## *Anzeige*

m Hier wählen Sie, ob die Displayanzeige in *Farbe* oder *Monochrom* sein soll.

## *Energieeinstellungen*

Unter *Einstellungen* > *Energieeinstellungen* wählen Sie die Zeit, nach der sich das Gerät bei Inaktivität (kein Funk-Empfang, keine Wiedergabe über **AUX IN**) automatisch ausschaltet. Voreingestellt sind 15 Minuten.

- 1. Wählen Sie *Einstellungen* > *Energieeinstellungen*.
- 2. Wählen Sie zwischen *Ausschalten*, *5 Minuten*, 1*5 Minuten* und *30 Minuten*.

Im AUX-Modus erfolgt die automatische Abschaltung mit einer Verzögerung von ca. 20 Minuten – z.B. bei Einstellung 5 Minuten schaltet sich das Internetradio im AUX-Modus erst nach ca. 25 Minuten aus.

## *Sleeptimer*

Mit der Taste **Sleep** können Sie dieses Menü direkt aufrufen.

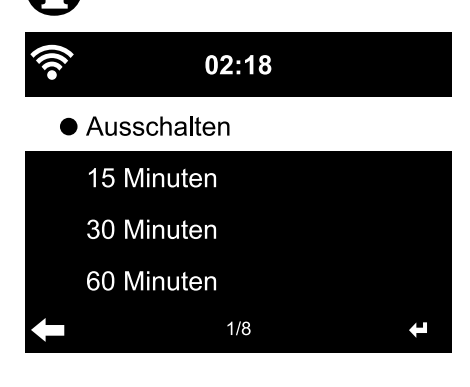

Der *Sleeptimer* schaltet das Gerät nach der eingestellten Zeit (*15 Minuten* … *180 Minuten*) automatisch aus.

- 1. Wählen Sie *Einstellungen* > *Sleeptimer*.
- 2. Wählen Sie die Ausschaltzeit oder wählen Sie *Ausschalten*, um den Sleeptimer zu deaktivieren.

Im Display wird ein Bett-Symbol angezeigt, wenn der Sleeptimer aktiviert ist.

#### <span id="page-47-0"></span>*Internet Radio*

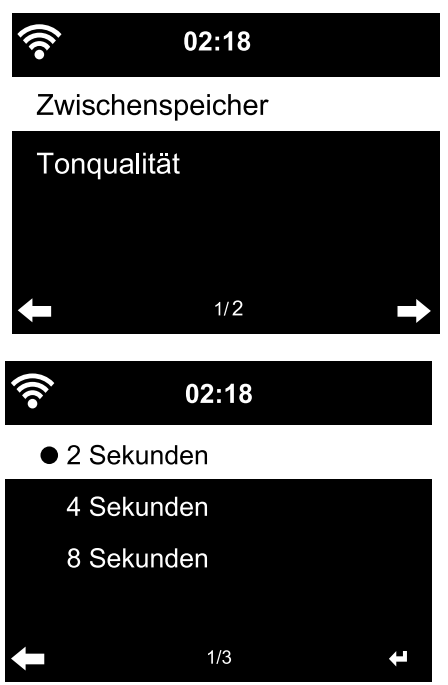

Um kurzzeitige Unterbrechungen im Streaming (Datenfluss der Radiosender) zu puffern, speichert das Gerät die Daten im *Zwischenspeicher* und gibt sie mit einer Verzögerung von einigen Sekunden wieder. Sie können den Zwischenspeicher zwischen 2 und 8 Sekunden einstellen.

- 1. Wählen Sie *Einstellungen* > *Internet Radio > Zwischenspeicher*.
- 2. Wählen Sie die Speicherzeit.

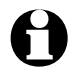

Je länger die Zwischenspeicherzeit, desto sicherer sind Sie vor störenden Unterbrechungen, desto länger dauert aber auch die Verbindungsaufnahme.

Auch die Tonqualität wirkt sich auf die Verbindungsaufnahme aus: Je höher die Tonqualität, desto länger dauert die Verbindungsaufnahme.

- 1. Wählen Sie *Einstellungen* > *Internet Radio > Tonqualität*.
- 2. Wählen Sie *Hoch* bzw. *Niedrig*.

#### *Wetter*

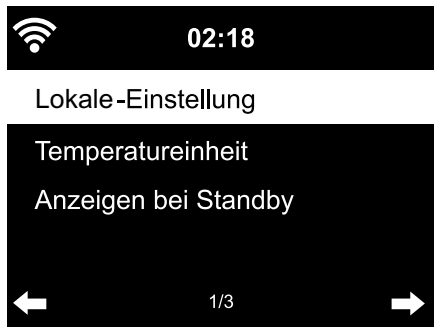

- 1. Wählen Sie *Einstellungen* > *Wetter* > *Anzeigen bei Standby*.
- 2. Wählen Sie *An* oder *Aus*, je nachdem, ob Sie die Anzeige haben wollen oder nicht.

Bei *An* wird die Wetteranzeige im Standby-Betrieb abwechselnd zu Datum/Uhrzeit angezeigt.

- 3. Wählen Sie *Wetter* > *Temperatureinheit*.
- 4. Wählen Sie *Celsius* oder *Fahrenheit*.
- <span id="page-48-0"></span>5. Wählen Sie *Wetter* > *Lokale Einstellung*, um den Ort festzulegen, für den Sie die Wetterdaten anzeigen lassen wollen.
- 6. Wählen Sie die Region (*Afrika*, *Asien*, *Europa* …) > das Land (… *Deutschland*) > die Stadt ( … *Hamburg*).

Sie erhalten die aktuellen Wetterdaten und eine 5-Tage-Vorschau.

Sie können die Wetterdaten auch von hier der Standby-Anzeige hinzufügen:

- 1. Markieren Sie den Städtenamen.
- 2. Drücken Sie .

Die Anzeige *Zu Standby-Anzeige hinzufügen* erscheint.

3. Bestätigen Sie mit **OK** bzw. durch Drücken des Reglers.

## *FM-Einstellung*

Sie können für das terrestrische Radio zwischen Stereo- und Monobetrieb wählen. Wenn Sie das Internetradio an z.B. eine Stereoanlage angeschlossen haben, kann es im Stereo-Empfang zu einem Rauschen kommen. In dem Fall stellen Sie um auf Monobetrieb.

- 1. Wählen Sie *UKW-Mode*.
- 2. Wählen Sie *Mono einstellen* oder *Stereo einstellen*.

Im Display erscheint  $\mathbf{N}$  für Mono oder ((•)) für Stereo.

Unter *UKW-Empfindlichkeit* wählen Sie aus, wie gut die Senderqualität beim automatischen Suchlauf bzw. bei der Stereowiedergabe sein soll:

- 1. Wählen Sie *UKW-Empfindlichkeit*.
- 2. Wählen Sie *Suchlauf Empfindlichkeit.*
- 3. Wählen Sie *Stark*, *Standard* oder *Schwach* und bestätigen Sie.
- 4. Wählen Sie *Stereo-Empfindlichkeit.*
- 5. Wählen Sie *Stark*, *Standard* oder *Schwach* und bestätigen Sie.

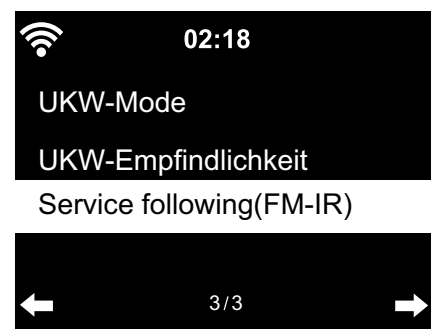

Unter *Service following (FM-IR)* können Sie die automatische Suche von terrestrischen Sendern im Internet aktivieren.

- 1. Wählen Sie *Service following (FM-IR)*.
- 2. Wählen Sie *Aktivieren*.

Wenn Sie bisher keinen bevorzugten Ort ausgewählt haben, 3/3 Werden Sie jetzt danach gefragt. <span id="page-49-0"></span>3. Geben Sie nacheinander den Kontinent, das Land, die Region und die Stadt an, für die Sie lokale Sender, die auch übers Internet senden, in einer Liste sammeln wollen.

Diese Liste wird Ihnen als neuer Hauptmenüpunkt *DAB (IR)* angezeigt.

#### *Lokale-Station-Einstellung*

Das Gerät kann an der IP-Adresse erkennen, wo es sich gerade befindet, und kann dann automatisch eine Liste der örtlichen Radiosender bereitstellen. Sie können aber auch ein anderes Land, eine Region oder eine Stadt eingeben, wenn Sie z.B. gerne spanische oder nur madrilenische Radiosender angeboten bekommen möchten.

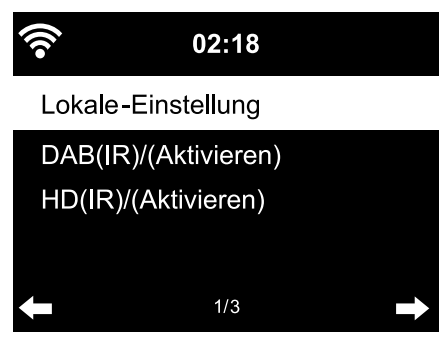

- 1. Wählen Sie *Lokale-Station-Einstellung* > *Lokale-Einstellung*.
- 2. Wählen Sie Manuelle Einrichtung (Land) / (Provinz) oder (Stadt).
- 3. Wählen Sie die Region (… *Europa*) > das Land (… *Spanien*) etc.
- 4.Bestätigen Sie *Als lokale Station speichern*.
- oder
- m Wählen Sie *Automatisch erkennen*.
- m Unter *DAB(IR)/(Aktivieren)* bestätigen Sie *Aktivieren*, wenn Sie als Internetsender vorhandene terrestrische und DAB+-Sender auch über das Internetradio aufrufen wollen.

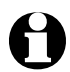

Die Menüpunkte *US-Zip-Code* und *HD(IR)/(Aktivieren)* sind nur für den amerikanischen Markt relevant.

## *Wiedergabe-Einstellungen*

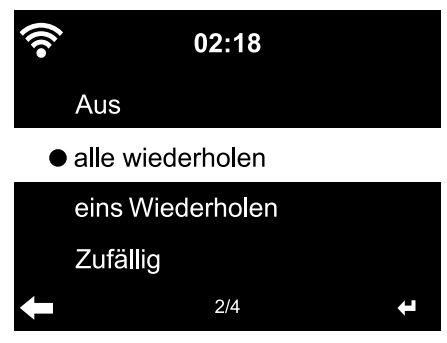

Hier stellen Sie die Wiederhol-Funktionen ein bei Wiedergabe von Dateien über das Media-Center (siehe Kapitel "Eigene Musikdateien über das Media-Center abspielen").

- Im Menüpunkt *Einstellungen* > *Wieder-*m*gabe-Einstellungen* können Sie zwischen den Wiederhol-Funktionen wählen:
	- *Aus*
	- *alle wiederholen*
	- *eins wiederholen*
	- *Zufällig*

## <span id="page-50-0"></span>*Gerät*

Hier können Sie die Gerätebezeichnung des Internetradios (voreingestellt: AirMusic) für das DLNA-unterstützte Heimnetzwerk ändern.

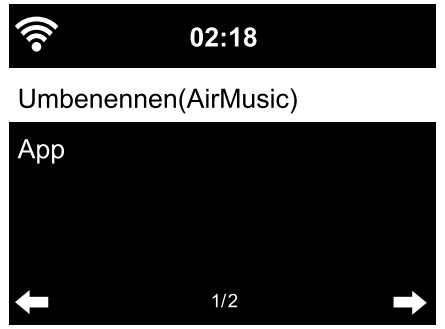

1. Wählen Sie *Gerät* > *Umbenennen*.

2. Geben Sie den gewünschten Namen ein.

Unter *App* finden Sie den QR-Code zum Downloaden der AirMusic Control App für Android im Google Play Store direkt auf Ihr Smartphone (siehe auch Kapitel "Eigene Musikdateien über das Media-Center abspielen", Abschnitt "Fernsteuerung per App".)

*Equalizer*

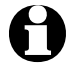

Mit der Taste *EQ* auf der Fernbedienung können Sie die verschiedenen Einstellungen direkt auswählen.

Der Equalizer dient zur Anpassung an einen genretypischen Klang. Über spezielle Filter werden dabei Bässe, Höhen, Mitten angehoben oder abgesenkt.

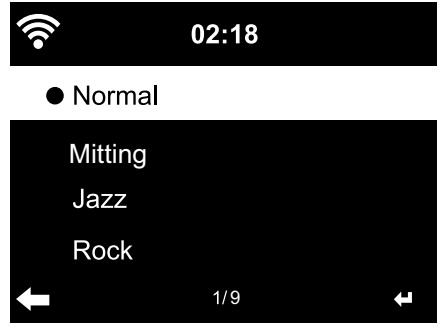

Wählen Sie zwischen *Normal*, *Mittig*, m *Jazz*, *Rock*, *Soundtracks*, *Klassik*, *Pop*, *Nachrichten* und *myEQ*.

Nach dem Bestätigen springt die Anzeige zunächst zurück zu *Einstellungen*, nach ca. 10 Sekunden dann zur normalen Wiedergabe-Anzeige, je nach zuvor gewählter Quelle.

Unter *myEQ* können Sie Höhen, Bass mund Loudness getrennt einstellen.

(Loudness: Bei niedrigen Lautstärken nimmt das menschliche Ohr Bässe und Höhen nicht so gut wahr wie die Mitten. Dies kann mit der Loudness-Funktion kompensiert werden.)

- 1. Markieren Sie *myEQ*.
- 2. Drücken Sie▶.
- 3. Wählen Sie *T* für die Höhen, *B* für die Bässe und *L*, um Loudness zu- oder abzuschalten.
- 4. Stellen Sie mit </a> />
den gewünschten Wert ein.

## <span id="page-51-0"></span>*Fortsetzen der Wiedergabe beim Anschalten*

Wenn Sie hier *An* wählen, startet das Gerät nach einer Unterbrechung (Ausschalten, Stromausfall) immer mit den zuletzt gewählten Einstellungen.

#### *Softwareupdate*

Hier können Sie – soweit vorhanden – die neuesten Software-Updates für Ihr Internetradio aus dem Internet laden und installieren.

m Wählen Sie dafür *Softwareupdate (Ja)* und bestätigen Sie mit **OK** bzw. durch Drücken des Reglers.

Ist kein Update vorhanden, erscheint die Meldung *Kein Update verfügbar*.

Ggf. ist ein Neustart des Gerätes erforderlich. Ziehen Sie dafür für einige Sekunden den Netzadapter aus der Steckdose.

Alle Einstellungen und gespeicherte Sender/Favoriten werden gelöscht.

#### *Auf Werkseinstellungen zurücksetzen*

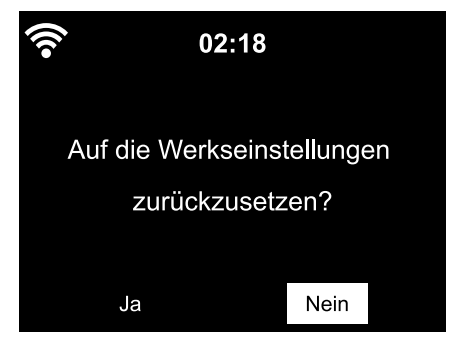

Manchmal kann es sinnvoll sein, das Gerät auf Werkseinstellungen zurückzusetzen, z.B. wenn Sie Ihr WLAN wechseln oder das Gerät aus unbekanntem Grund keine Verbindung aufbauen will.

Wählen Sie dafür *Ja* und bestätigen Sie m mit **OK** bzw. durch Drücken des Reglers. Alle Einstellungen werden zurückgesetzt.

Wählen Sie *Nein*, um den Menüpunkt wieder zu verlassen. m

## **Wetter-/Finanz- und Systeminformationen im Informations-Center**

oder

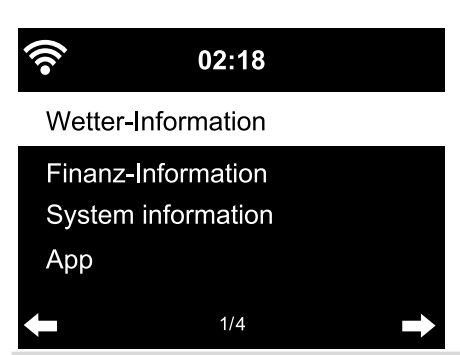

Über WLAN werden Ihnen hier verschiedene Wetter- und Finanzinformationen aus aller Welt zusammengestellt. Außerdem erhalten Sie die Systeminformationen Ihres Gerätes.

#### **Wetter-Informationen**

1. Wählen Sie im Hauptmenü *Informations-Center* > *Wetter-Information*.

<span id="page-52-0"></span> 2. Wählen Sie die Region (*Afrika*, *Asien*, *Europa* …) > das Land (… *Deutschland*) > die Stadt ( … *Hamburg*).

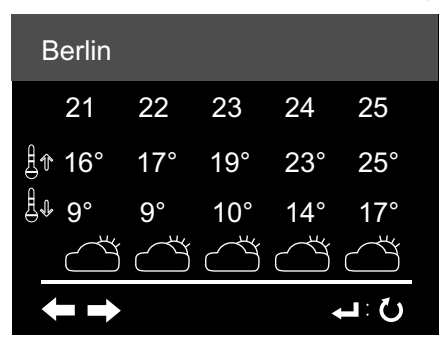

Sie erhalten die aktuellen Wetterdaten und eine 5-Tage-Vorschau.

Um die Wetter-Information zur Standby-Anzeige hinzuzufügen:

- 1. Markieren Sie unter *Informations-Center* > *Wetter-Information* > *Region* > *Land* > den Städtenamen.
- 2. Drücken Sie ►.

Die Anzeige *Zu Standby-Anzeige hinzufügen* erscheint.

3. Bestätigen Sie mit **OK**.

Die Wetter-Information erscheint jetzt im Standby-Betrieb abwechselnd mit der Datum/Uhrzeit-Anzeige.

#### **Finanz-Informationen**

Hier erhalten Sie eine Anzeige der weltweiten Börsenstände.

#### **Systeminformationen**

Sie erhalten Informationen zur Software-*Version* und finden unter *Funknetz-Info*:

- *Status* (des Funkempfangs)
- *MAC-Adresse*
- *SSID* (WLAN-Identifikation)
- *IP-Adresse*
- *Subnetz*
- *Gateway*
- *DNS1* (bevorzugter Server)
- *DNS2* (alternativer Server)

## **App**

Unter *App* finden Sie den QR-Code zum Downloaden der AirMusic Control App für Android im Google Play Store direkt auf Ihr Smartphone (siehe auch Kapitel "Eigene Musikdateien über das Media-Center abspielen", Abschnitt "Fernsteuerung per App".)

## **Störung / Abhilfe**

<span id="page-53-0"></span>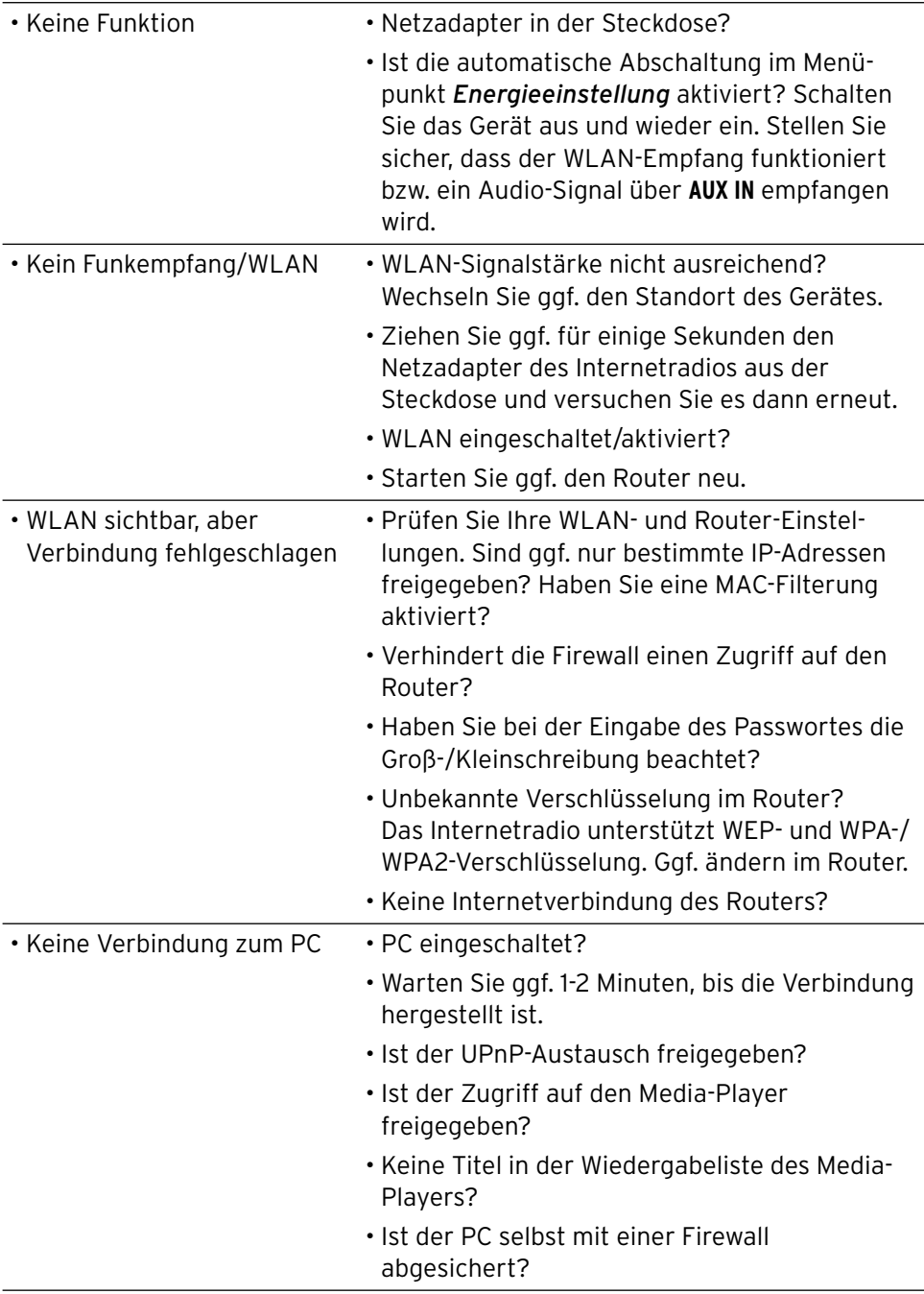

<span id="page-54-0"></span>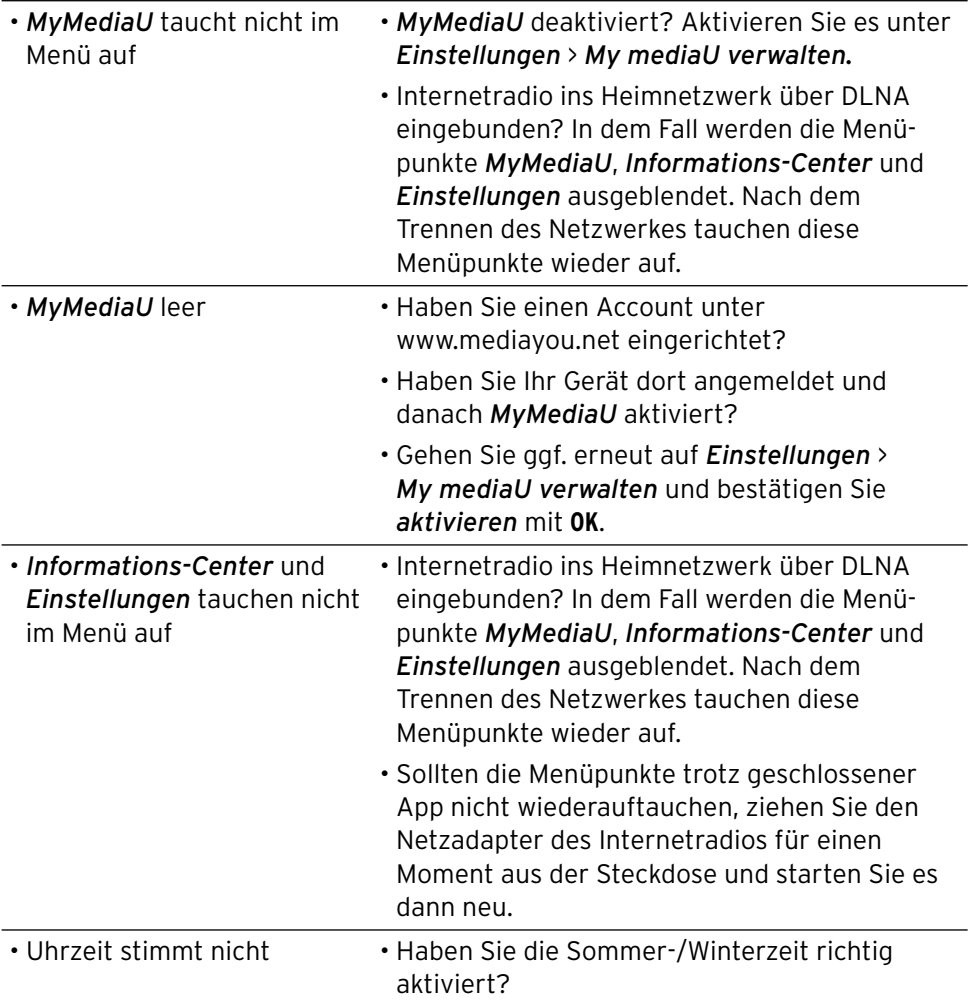

#### **Reset**

Elektromagnetische Strahlungen im Umfeld des Gerätes können zu Funktionsstörungen führen. Ist dies der Fall, führen Sie einen Reset durch: Entfernen Sie das Gerät aus dem Bereich der elektromagnetischen Strahlungen. Schalten Sie das Gerät aus und ziehen Sie für einige Sekunden den Stecker. Schalten Sie das Gerät danach wieder ein und versuchen Sie die gewünschten Funktionen erneut.

## **Glossar**

#### <span id="page-55-0"></span>**APP (Application)**

 Anwendungssoftware, im allgemeinen Sprachgebrauch ist meistens Anwendungssoftware für mobile Geräte gemeint. Viele dieser Apps sind kostenlos im jeweiligen, plattformabhängigen App Store im Internet zum Download erhältlich.

 *Mit einer sogenannten Streaming-App (z.B. AirMusic control) ist das Internet vom mobilen Gerät aus steuerbar.*

#### **DLNA (Digital Living Network Alliance)**

 Vernetzungsstandard für den Heimbereich, der dafür sorgt, dass verschiedene Geräte wie Computer, Mobiltelefone und Unterhaltungselektronik unterschiedlicher Hersteller in einem Netzwerk zusammenarbeiten und für Medieninhalte wie Musik, Filme, Fotos gemeinsame Formate unterstützen.

 *Das Internetradio kann mithilfe dieses Standards mit einem PC oder mit mobilen Geräten mit dem Betriebssystem Android im Netzwerk kommunizieren*.

#### **DHCP (Dynamic Host Configuration Protocol)**

 Ermöglicht dem Server oder Router die dynamische Zuordnung einer IP-Adresse für Netzwerkkomponenten. Eine weitere Konfiguration ist nicht notwendig.

#### **Firewall**

 Eine Hard- oder Software, die den Zugriff Fremder (Hacker) auf den eigenen Rechner bzw. das eigene Netzwerk verhindern soll. Die Firewall kann im Router eingebaut oder als Software auf dem PC installiert sein.

 *Ist die Firewall auf Ihrem Computer installiert, müssen Sie diese ggf. für das Internetradio öffnen.*

#### **IEEE 802.11b/ IEEE 802.11g**

 Ein vom Institute of Electrical and Electronics Engineers herausgegebener Industriestandard für drahtlose Netzwerke mit einem maximalen Datentransfer von 11 Mbit/s (b) bzw. 54 Mbit/s (g).

#### *Das Internetradio unterstützt sowohl IEEE 802.11b als auch IEEE 802.11g.*

#### **IP-Adresse**

 Eine gemäß des Internet-Übertragungsprotokolls IP (Internet Protocol) festgelegte Adresse. Jedes Gerät erhält eine eindeutige Folge von 4 durch Punkte getrennte Nummerngruppen, z.B.

192.168.02.01. Bei DHCP erfolgt die Zuordnung automatisch als dynamische IP-Adresse, die bei jeder Verbindung neu vergeben wird.  *Sie können Ihrem Gerät auch eine feste IP-Adresse zuordnen, wenn Sie z.B. Ihr WLAN nur für bestimmte IP-Adressen freigeben.*

#### **LAN**

 Als Local Area Network bezeichnet man ein (Computer-)Netzwerk in einem räumlich begrenzten Bereich.

#### **MAC-Adresse**

 Die Media Access Control-Adresse ist eine feste und nicht veränderbare Hardwareadresse, mit der Netzwerkkomponenten eindeutig identifiziert werden können.

#### *Die MAC-Adresse des Internetradios finden Sie im Informations-Center* > *Systeminformationen* > *Funknetz-Info* > *MAC-Adresse.*

#### **QR-Code (Quick Response)**

 Der QR-Code ist besteht aus einer quadratischen Matrix aus schwarzen und weißen Quadraten, die kodierte Daten binär darstellen. Dieser QR-Code kann mit einer speziellen App und der eingebauten Kamera vom Smartphone bzw. Tablet eingelesen und verarbeitet werden. Gängig ist die Weiterleitung auf eine spezielle Webseite, z.B. zum App Store.

#### **RDS (Radio Data System)**

 Radio-Daten-System, über das verschiedene Zusatzinformationen wie Verkehrsfunk, Alternativfrequenzen, Programmkennung usw. von einem Sender versendet werden können.

## *An der Anzeige im Display erkennen Sie, ob die Feldstärke des Signals ausreichend ist für den Empfang von RDS. (RDS) … None = zu schwach*

#### **SSID (Service Set Identifier)**

Oder ESSID (Extended Service Set IDentifier): der "Name" (die Kennung) eines Funk-Netzwerkes nach IEEE802.11, mit dem das Netzwerk eindeutig identifiziert werden kann. Diese Kennung wird bei der Einrichtung des Netzwerkes (bzw. Routers) vergeben.

## *Das Internetradio erkennt alle gefundenen (Funk-) Netzwerke automatisch, die SSID kann aber auch manuell eingegeben werden.*

#### **UPnP (Universal Plug and Play)**

 Ein von Microsoft eingeführter Standard zur herstellerübergreifenden Ansteuerung von Geräten in einem Netzwerk.

 *Das Internetradio kann mithilfe dieses Standards mit einem PC im Netzwerk kommunizieren*.

#### **URL (Uniform Resource Locator)**

Zugriffsadresse auf eine Webseite.

 *Wenn Sie die URL eines Senders kennen, können Sie mit dem Internetradio gezielt darauf zugreifen.*

#### **WEP-Verschlüsselung**

 Die Wired-Equivalent-Privacy ist ein älterer Verschlüsselungsstandard für Wireless LANs.

 *Das Internetradio kann WEP-verschlüsselte Daten empfangen und entschlüsseln.*

#### **WPA-Verschlüsselung**

 Der Wi-Fi Protected Access ist eine weitere Verschlüsselungsmethode für Wireless LANs. Sie bietet höheren Schutz vor Zugriffen Fremder.

#### *Das Internetradio kann WPA-verschlüsselte Daten empfangen und entschlüsseln.*

#### **WPS-Verschlüsselung**

 Der Wi-Fi Protected Setup ist ein von Wi-Fi Alliance entwickelter Standard zum vereinfachten Verbindungsaufbau eines drahtlosen Netzwerks.

*Das Internetradio unterstützt WPS.*

#### **Wi-Fi (Wireless Fidelity)**

 Ein Zertifikat für WLAN-Produkte, die nach einem festgelegten Standard arbeiten und deswegen miteinander kompatibel sind.

#### *Das Internetradio ist nach diesem Standard zertifiziert.*

#### **Wireless Access Point**

 Eine Netzwerkkomponente, z.B. Teil eines Routers, mit der WLAN-Endgeräte (clients) Verbindung aufnehmen, um Daten mit dem Internet oder anderen Geräten im Netzwerk auszutauschen. Der Access Point wird über seine SSID identifiziert.

 *Das Internetradio nimmt mit dem Access Point Verbindung auf, um Daten aus dem Internet oder einem PC bzw. Mobilgerät im Netzwerk zu empfangen.*

#### **WLAN oder Wireless LAN (Wireless Local Area Network)**

 Ein drahtloses, lokales Funknetzwerk zur Datenübertragung. *Das Internetradio wird über ein WLAN mit Ihrem Netzwerk und dem Internet verbunden*.

<span id="page-58-0"></span>

**GEFAHR** – Lebensgefahr durch Stromschlag

- Ziehen Sie den Netzadapter aus der Steckdose, bevor Sie das Gerät reinigen.
- Das Gerät darf keiner Feuchtigkeit ausgesetzt werden. Schützen Sie es auch vor Tropf- und Spritzwasser.

#### **VORSICHT** – Sachschaden

- Verwenden Sie zum Reinigen keine scharfen Chemikalien, aggressive oder scheuernde Reinigungsmittel.
- $\triangleright$  Wischen Sie das Gerät bei Bedarf mir einem leicht angefeuchteten weichen Tuch ab.

## **Entsorgen**

Der Artikel, seine Verpackung und die mitgelieferte Batterie wurden aus wertvollen Materialien hergestellt, die wiederverwertet werden können. Dies verringert den Abfall und schont die Umwelt.

Entsorgen Sie die **Verpackung** sortenrein. Nutzen Sie dafür die örtlichen Möglichkeiten zum Sammeln von Papier, Pappe und Leichtverpackungen.

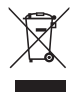

**Geräte**, die mit diesem Symbol gekennzeichnet sind, dürfen nicht mit dem Hausmüll entsorgt werden!

Sie sind gesetzlich dazu verpflichtet, Altgeräte getrennt vom Hausmüll zu entsorgen. Informationen zu Sammelstellen, die Altgeräte kostenlos entgegennehmen, erhalten Sie bei Ihrer Gemeinde- oder Stadtverwaltung.

Wir sind Mitglied des Rücknahmesystems take-e-back. Weitere Informationen dazu finden Sie unter www.tchibo.de/entsorgung.

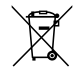

**Batterien und Akkus** gehören nicht in den Hausmüll!

Sie sind gesetzlich dazu verpflichtet, leere Batterien und Akkus bei einer Sammelstelle Ihrer Gemeinde- oder Stadtverwaltung oder beim batterievertreibenden Fachhandel abzugeben.

## **Technische Daten**

<span id="page-59-0"></span>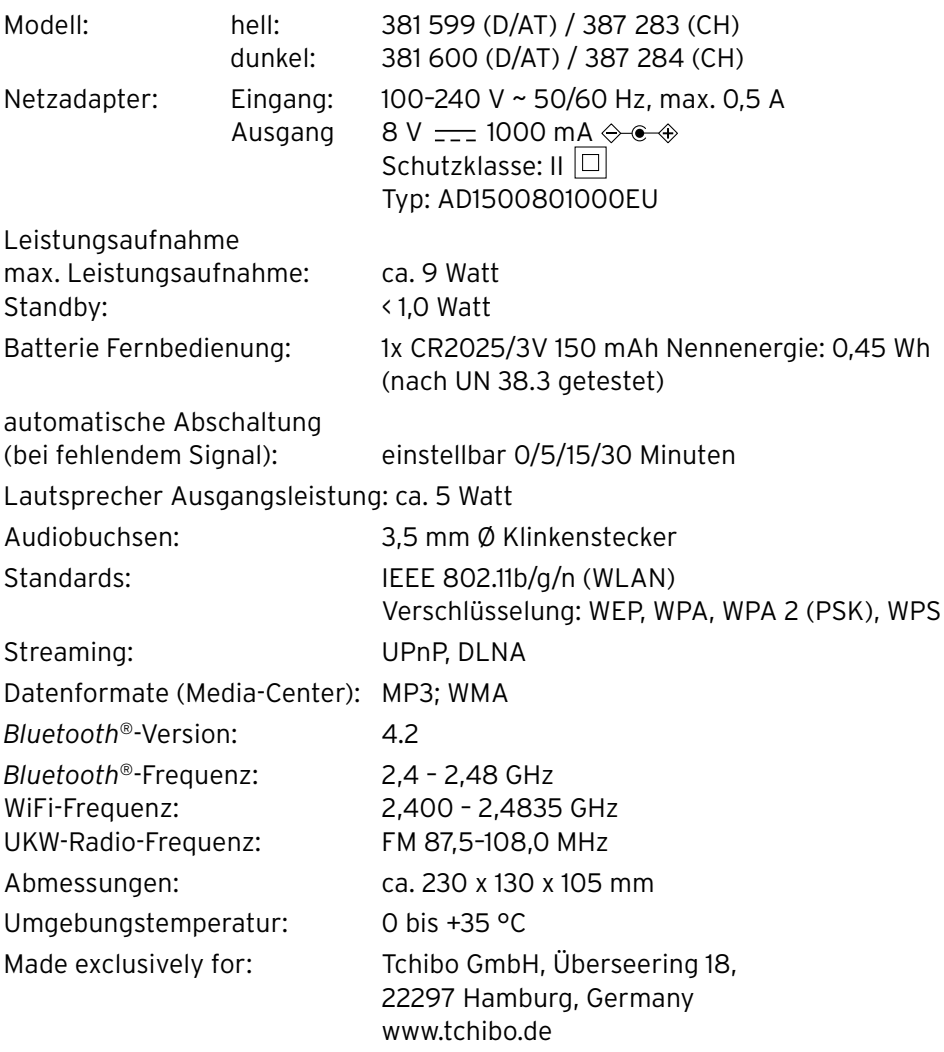

Im Zuge von Produktverbesserungen behalten wir uns technische und optische Veränderungen am Artikel vor.

# $C \in$

#### <span id="page-60-0"></span>**Kompatibel mit**

- *Bluetooth*® Smart-fähiges Smartphone oder Tablet
- Android ab 4.3
- iOS-Phones (iOS 7.0 und höher); iOS-Tablets (iOS 7.0 und höher)

The *Bluetooth*® word mark and logos are registered trademarks owned by Bluetooth SIG, Inc. and any use of such marks by Tchibo GmbH is under license.

Android, Google Play and the Google Play logo are trademarks of Google Inc.

Die *Bluetooth*® Wortmarke und Logos sind eingetragene Marken von Bluetooth SIG, Inc. Die Nutzung dieser Marken durch die Tchibo GmbH erfolgt unter Lizenz.

Android, Google Play und das Google Play-Logo sind Marken von Google Inc.

## **Konformitätserklärung**

Hiermit erklärt die Tchibo GmbH, dass dieses Produkt zum Zeitpunkt des Inverkehrbringens die grundlegenden Anforderungen und die übrigen einschlägigen Bestimmungen der Richtlinie 2014/53/EU erfüllt. Die vollständige Konformitätserklärung finden Sie unter Eingabe der Artikelnummer (381 599 / 381 600 / 387 283 / 387 284) auf www.tchibo.de/anleitungen

## **Garantie**

#### Die Tchibo GmbH übernimmt **3 Jahre Garantie** ab Kaufdatum.

Tchibo GmbH, Überseering 18, 22297 Hamburg, Germany

<span id="page-61-0"></span>Innerhalb der Garantiezeit beheben wir kostenlos alle Material- oder Herstellfehler. Voraussetzung für die Gewährung der Garantie ist die Vorlage eines Kaufbelegs von Tchibo oder eines von Tchibo autorisierten Vertriebspartners.

Diese Garantie gilt innerhalb der EU, der Schweiz und in der Türkei. Sollte sich wider Erwarten ein Mangel herausstellen, füllen Sie bitte den beigefügten Service-Scheck aus. Schicken Sie ihn zusammen mit einer Kopie des Kaufbelegs und dem sorgfältig verpackten Artikel an das Tchibo Repair Center.

Wenn Sie den Artikel **innerhalb Deutschlands** verschicken, füllen Sie bitte den DHL-Versandschein aus, kleben ihn auf das Paket und versenden Sie den Artikel kostenfrei per DHL.

Von der Garantie ausgenommen sind Schäden, die auf unsachgemäßer Behandlung beruhen, sowie

Verschleißteile / Verbrauchsmaterial. Diese können Sie unter der angegebenen Rufnummer bestellen. Nichtgarantiereparaturen können Sie gegen individuelle Berechnung zum Selbstkostenpreis vom Tchibo Repair Center durchführen lassen. Die gesetzlichen Gewährleistungsrechte werden durch diese Garantie nicht eingeschränkt.

Der Artikel wird in dem genannten Tchibo Repair Center repariert. Bitte senden Sie ihn direkt an das für Ihr Land zuständige Repair Center. Nur dann kann eine zügige Bearbeitung und Rücksendung erfolgen.

Für Produktinformationen, Zubehörbestellungen oder Fragen zur Serviceabwicklung rufen Sie bitte unseren Tchibo Kundenservice an. Bei Rückfragen geben Sie die Artikelnummer an.

## **Tchibo Repair Center und Kundenservice**

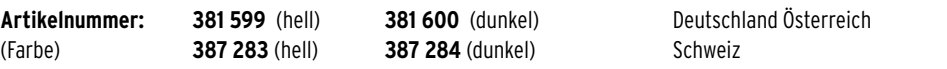

#### **Deutschland**

**TCHIBO REPAIR CENTER EURO REPAIR Europa-Allee 77 54343 Föhren DEUTSCHLAND**

**0800 - 334 49 95** (kostenfrei)

Montag – Sonntag (auch an Feiertagen) von 8.00 bis 22.00 Uhr E-Mail: service@tchibo.de

#### **Österreich**

**TCHIBO REPAIR CENTER EURO REPAIR Europa-Allee 77 54343 Föhren DEUTSCHLAND**

**0800 – 711 020 012** (kostenfrei)

Montag – Sonntag (auch an Feiertagen) von 8.00 bis 22.00 Uhr E-Mail: service@tchibo.at **Schweiz**

**TCHIBO REPAIR CENTER SCHWEIZ Hirsrütiweg 4303 Kaiseraugst SCHWEIZ**

**0800 - 22 44 44** (kostenfrei)

Montag – Sonntag (auch an Feiertagen) von 7.00 bis 22.00 Uhr E-Mail: service@tchibo.ch

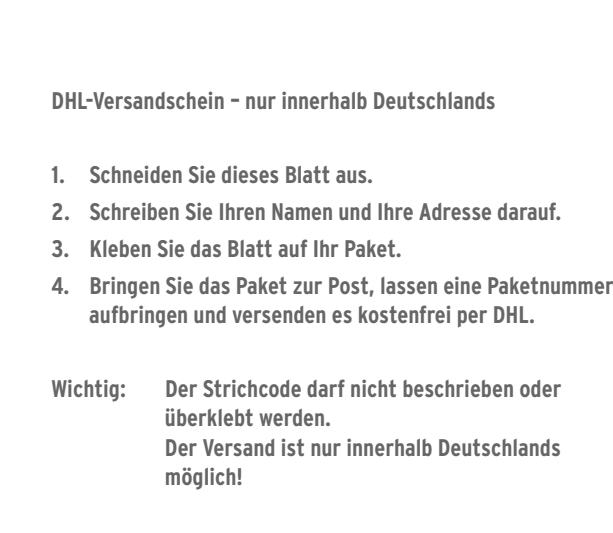

#### **Service-Scheck**

-----------

Bitte den Scheck in Blockschrift ausfüllen und mit dem Artikel einsenden.

Name, Vorname

Straße, Nr.

٩ρ

PLZ, Ort

Land

Tel. (tagsüber)

**Liegt kein Garantiefall vor\*:**

(bitte ankreuzen)

- **Artikel bitte unrepariert** zurücksenden.
- Bitte Kostenvoranschlag erstellen, wenn Kosten von über EUR 15,-/SFR 17, entstehen.

\*Sie tragen die Kosten für die Rücksendungen von Artikeln, die sich außerhalb der Garantie und Gewährleistung befinden.

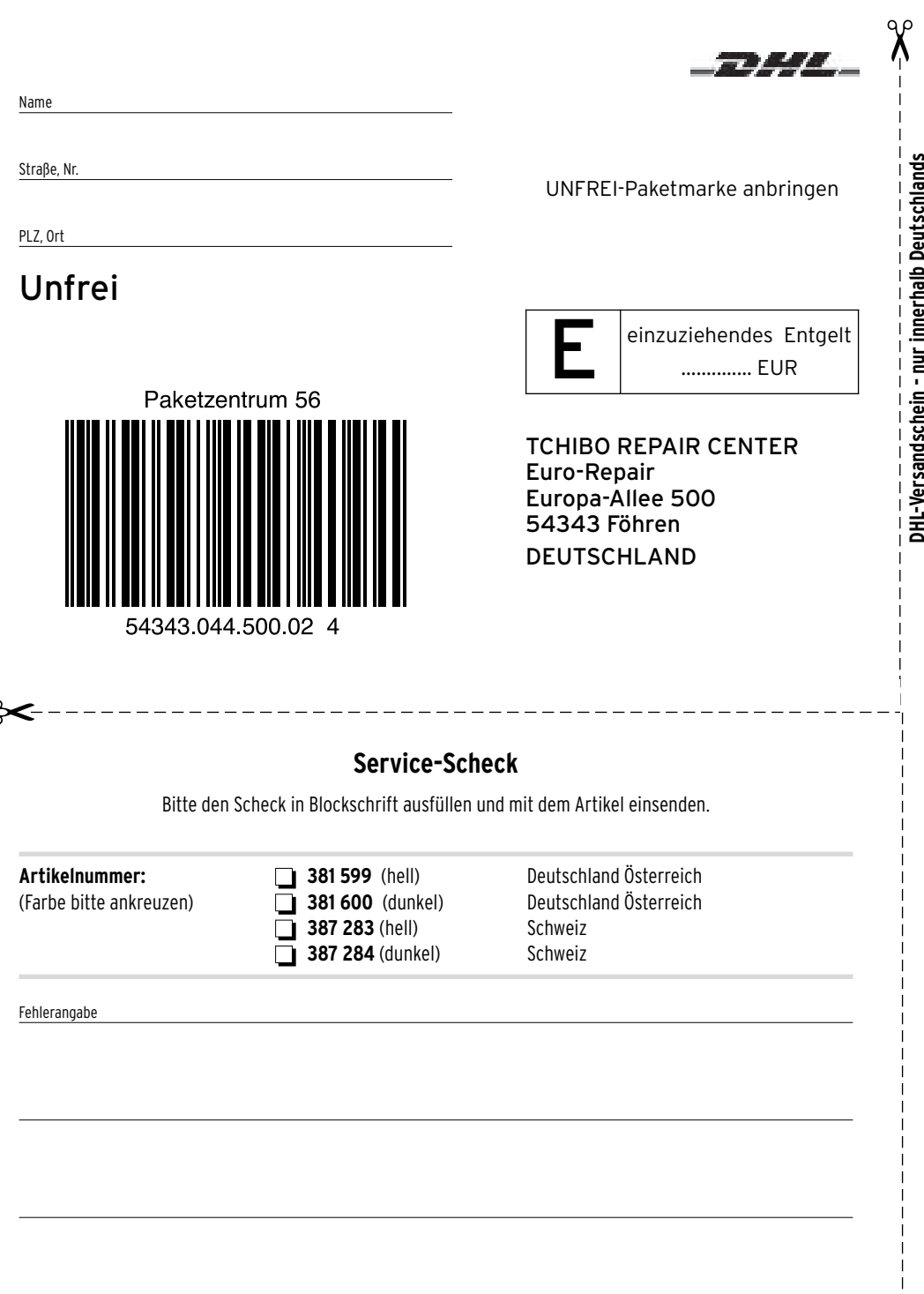

Kaufdatum Datum/Unterschrift